# Oracle® Communications Session Route Manager User Guide

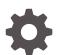

Release 9.0 F52436-02 April 2023

ORACLE

Oracle Communications Session Route Manager User Guide, Release 9.0

F52436-02

Copyright © 2022, 2023, Oracle and/or its affiliates.

This software and related documentation are provided under a license agreement containing restrictions on use and disclosure and are protected by intellectual property laws. Except as expressly permitted in your license agreement or allowed by law, you may not use, copy, reproduce, translate, broadcast, modify, license, transmit, distribute, exhibit, perform, publish, or display any part, in any form, or by any means. Reverse engineering, disassembly, or decompilation of this software, unless required by law for interoperability, is prohibited.

The information contained herein is subject to change without notice and is not warranted to be error-free. If you find any errors, please report them to us in writing.

If this is software, software documentation, data (as defined in the Federal Acquisition Regulation), or related documentation that is delivered to the U.S. Government or anyone licensing it on behalf of the U.S. Government, then the following notice is applicable:

U.S. GOVERNMENT END USERS: Oracle programs (including any operating system, integrated software, any programs embedded, installed, or activated on delivered hardware, and modifications of such programs) and Oracle computer documentation or other Oracle data delivered to or accessed by U.S. Government end users are "commercial computer software," "commercial computer software documentation," or "limited rights data" pursuant to the applicable Federal Acquisition Regulation and agency-specific supplemental regulations. As such, the use, reproduction, duplication, release, display, disclosure, modification, preparation of derivative works, and/or adaptation of i) Oracle programs (including any operating system, integrated software, any programs embedded, installed, or activated on delivered hardware, and modifications of such programs), ii) Oracle computer documentation and/or iii) other Oracle data, is subject to the rights and limitations specified in the license contained in the applicable contract. The terms governing the U.S. Government's use of Oracle cloud services are defined by the applicable contract for such services. No other rights are granted to the U.S. Government.

This software or hardware is developed for general use in a variety of information management applications. It is not developed or intended for use in any inherently dangerous applications, including applications that may create a risk of personal injury. If you use this software or hardware in dangerous applications, then you shall be responsible to take all appropriate fail-safe, backup, redundancy, and other measures to ensure its safe use. Oracle Corporation and its affiliates disclaim any liability for any damages caused by use of this software or hardware in dangerous applications.

Oracle®, Java, and MySQL are registered trademarks of Oracle and/or its affiliates. Other names may be trademarks of their respective owners.

Intel and Intel Inside are trademarks or registered trademarks of Intel Corporation. All SPARC trademarks are used under license and are trademarks or registered trademarks of SPARC International, Inc. AMD, Epyc, and the AMD logo are trademarks or registered trademarks of Advanced Micro Devices. UNIX is a registered trademark of The Open Group.

This software or hardware and documentation may provide access to or information about content, products, and services from third parties. Oracle Corporation and its affiliates are not responsible for and expressly disclaim all warranties of any kind with respect to third-party content, products, and services unless otherwise set forth in an applicable agreement between you and Oracle. Oracle Corporation and its affiliates will not be responsible for any loss, costs, or damages incurred due to your access to or use of third-party content, products, or services, except as set forth in an applicable agreement between you and Oracle.

# Contents

#### About This Guide

My Oracle Support

### **Revision History**

### 1 Overview

| Session Element Manager Prerequisites | 1-1 |
|---------------------------------------|-----|
| Basic Route Manager Functionality     | 1-1 |
| Basic Route Manager Components        | 1-2 |
| CSV File                              | 1-2 |
| LRT File                              | 1-3 |
| Route Set Properties                  | 1-5 |
|                                       |     |

### 2 Add Route Sets

| Add a New Route Set                                                   | 2-1  |
|-----------------------------------------------------------------------|------|
| Add a Route Set by Copying an Existing One                            | 2-2  |
| Import Routes for a Route Set                                         | 2-4  |
| Select a CSV File to Import a Route Set                               | 2-4  |
| Specify CSV Column Assignments                                        | 2-5  |
| Add a Route to a Route Set Manually                                   | 2-11 |
| Validations when Adding a Route of Type Range to a Route Set Manually | 2-15 |
|                                                                       |      |

### 3 Associate Route Sets to Devices

| I | Associate a Route Set with a Device Group | 3-1 |
|---|-------------------------------------------|-----|
| I | Update Devices with Route Sets            | 3-1 |
|   | Add an Update Task                        | 3-2 |
|   | Roll Back an Update Task                  | 3-3 |
| I | Add an Update Task                        | 3-2 |

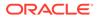

vii

## 4 Manage Route Sets

| Manage Route Sets                                            | 4-1  |
|--------------------------------------------------------------|------|
| Edit Route Set Information                                   | 4-2  |
| Update Devices for a Route Set                               | 4-3  |
| Manage Routes in a Route Set                                 | 4-5  |
| Edit a Route in a Route Set                                  | 4-7  |
| Validations for Editing Range Start and Range End Attributes | 4-10 |
| Copy a Route in a Route Set                                  | 4-10 |
| Validations for Editing Range Start and Range End Attributes | 4-14 |
| Search for Routes in a Route Set                             | 4-14 |
| Example of a Route Search for a Route Set of Type Range      | 4-17 |
| Delete a Route in a Route Set                                | 4-18 |
| Replace Route Properties                                     | 4-19 |
| Limitations when Replacing a Route of the type Range         | 4-21 |
| Manage Import Templates                                      | 4-22 |
| Add an Import Template for a Route Set                       | 4-22 |
| Edit Import Templates                                        | 4-26 |
| Copy an Import Template to Create a New Import Template      | 4-26 |
| Delete a Route Set                                           | 4-26 |
| Search for Route Sets                                        | 4-26 |
| Compare Route Sets                                           | 4-27 |
| View Devices Associated with a Route Set                     | 4-28 |
| View LRT Files                                               | 4-28 |
| View Update Task History                                     | 4-28 |
| Remove a Route Set Association from a Device Group           | 4-29 |
| Retrieve LRT Files from Devices                              | 4-29 |
| Retrieve LRT Files from Associated Devices                   | 4-30 |
| Downloading and Viewing the LRT File                         | 4-31 |
| Update Devices                                               | 4-32 |

## 5 Backup and Restore Route Sets

| Schedule a Backup for a Route Set | 5-1 |
|-----------------------------------|-----|
| Restore a Route Set Backup        | 5-1 |
| Search for Route Set Backups      | 5-2 |

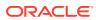

# About This Guide

This document and other product-related documents are described in the Related Documentation table.

#### **Related Documentation**

| Table 1 | Oracle Communications Product Plug-in Documentation Library   |
|---------|---------------------------------------------------------------|
|         | oracic communications r rodact r rag in bocamentation Eistary |

| Document Name                      | Description                                                                                                    |
|------------------------------------|----------------------------------------------------------------------------------------------------|
| Session Element Manager User Guide | Provides information for managing and optimizing<br>network infrastructure elements and their<br>functions with comprehensive tools and<br>applications used to provision fault, configuration,<br>accounting, performance, and security (FCAPS)<br>support for managed network functions and their<br>associated devices in Oracle Communications<br>Session Delivery Manager (SDM). |
| Report Manager User Guide          | Provides information about configuring Report<br>Manager to interoperate with Oracle BI Publisher<br>as well as creating reports on Session Delivery<br>product network devices.                                                                                                    |
| Report Manager Installation Guide  | Provides information for installing Oracle<br>Communications Report Manager product as an<br>addition to SDM including the Oracle database<br>and BI Publisher components. The Oracle session<br>delivery product plugin must be added to Oracle<br>Communications Session Delivery Manager<br>before performing the Report Manager installation.                                     |
| Route Manager User Guide           | Provides information for updating local route table (LRT) data on a single device or multiple devices.                                                                                                    |

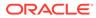

| Document Name        | Document Description                                                                                                    |
|----------------------|----------------------------------------------------------------------------------------------------|
| Administration Guide | <ul> <li>Provides the following administration information:</li> <li>Implement SDM on your network as a standalone server or high availability (HA) server.</li> <li>Login to the SDM application, access GU menus including help, customize the SDN application, and change your password.</li> <li>Access the product plugin service through the GUI to manage product plugin tasks, including how product plugins are uploaded and installed.</li> <li>Manage security, faults, and transport layer security certificates for east-west peer SDM server communication, and southbound communication with network function (NF) devices.</li> <li>Configure northbound interface (destination) fault trap receivers and configure the heartbeat trap for northbound systems.</li> <li>Monitor SDM server health to detect heartbeat messages and display the server status to prevent health problems, or view server disk utilization information and server directory statistics.</li> <li>Maintain SDM server operations, which includes database backup and database restoration and performing server cluster operations.</li> <li>Use available SDM server scripts, the contents of fault trap notifications, and a list of northbound notification traps generated by the SDM server.</li> </ul> |
| Installation Guide   | <ul> <li>Provides the following installation information:</li> <li>Do pre-installation tasks, which include<br/>reviewing system requirements, adjusting<br/>linux and firewall settings, completing<br/>SDM server settings and configuring your<br/>NNCentral account for security reasons.</li> <li>Do the typical installation to perform the<br/>minimal configuration required to run the<br/>SDM server.</li> <li>Do the custom installation to perform<br/>more advanced configurations including<br/>the mail server, cluster management,<br/>Route Manager, transport layer security<br/>(TLS), and Oracle database configuration</li> </ul>                                                                                                    |
| Release Notes        | Contains information about the administration<br>and software configuration of the SDM feature<br>support new to this release.                                                                                                    |

# Table 2Oracle Communications Session Delivery Manager DocumentationLibrary

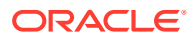

| Document Name  | Document Description                                                                                                    |
|----------------|----------------------------------------------------------------------------------------------------|
| Security Guide | <ul> <li>Provides the following security guidelines:</li> <li>Use guidelines to perform a secure<br/>installation of SDM on your server, which<br/>includes methods for securing the server,<br/>firewall settings, system support for<br/>encryption and random number<br/>generators (RNG), using HTTPS, and<br/>password guidelines.</li> <li>Review Security Manager features that<br/>are used to configure groups, users,<br/>operations, privileges, and manage<br/>access to the system.</li> <li>Follow a checklist to securely deploy SDM<br/>on your network and maintain security<br/>updates.</li> </ul> |
| REST API Guide | Provides information for the supported REST<br>APIs and how to use the REST API interface.<br>The REST API interface allows a northbound<br>client application, such as a network service<br>orchestrator (NSO), to interact with SDM and<br>its supported product plugins.                                                                                                    |
| SOAP API Guide | The SOAP API guide provides information for<br>the SOAP and XML provisioning Application<br>Programming Interface (API) client and server<br>programing model that enables users to write<br>client applications that automate the<br>provisioning of devices. The web service<br>consists of operations that can be performed<br>on devices managed by the SDM server and<br>data structures that are used as input and<br>output parameters for these operations.                                                                                                    |

| Table 2 | (Cont.) Oracle Communications Session Delivery Manager |
|---------|--------------------------------------------------------|
| Docume  | ntation Library                                        |

## My Oracle Support

My Oracle Support (https://support.oracle.com) is your initial point of contact for all product support and training needs. A representative at Customer Access Support (CAS) can assist you with My Oracle Support registration.

Call the CAS main number at 1-800-223-1711 (toll-free in the US), or call the Oracle Support hotline for your local country from the list at http://www.oracle.com/us/support/contact/ index.html. When calling, make the selections in the sequence shown below on the Support telephone menu:

- **1.** Select 2 for New Service Request.
- 2. Select 3 for Hardware, Networking, and Solaris Operating System Support.
- 3. Select one of the following options:
  - For technical issues such as creating a new Service Request (SR), select 1.
  - For non-technical issues such as registration or assistance with My Oracle Support, select 2.

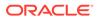

You are connected to a live agent who can assist you with My Oracle Support registration and opening a support ticket.

My Oracle Support is available 24 hours a day, 7 days a week, 365 days a year.

#### **Emergency Response**

In the event of a critical service situation, emergency response is offered by the Customer Access Support (CAS) main number at 1-800-223-1711 (toll-free in the US), or call the Oracle Support hotline for your local country from the list at http:// www.oracle.com/us/support/contact/index.html. The emergency response provides immediate coverage, automatic escalation, and other features to ensure that the critical situation is resolved as rapidly as possible.

A critical situation is defined as a problem with the installed equipment that severely affects service, traffic, or maintenance capabilities, and requires immediate corrective action. Critical situations affect service and/or system operation resulting in one or several of these situations:

- A total system failure that results in loss of all transaction processing capability
- Significant reduction in system capacity or traffic handling capability
- Loss of the system's ability to perform automatic system reconfiguration
- Inability to restart a processor or the system
- Corruption of system databases that requires service affecting corrective actions
- Loss of access for maintenance or recovery operations
- Loss of the system ability to provide any required critical or major trouble notification

Any other problem severely affecting service, capacity/traffic, billing, and maintenance capabilities may be defined as critical by prior discussion and agreement with Oracle.

#### Locate Product Documentation on the Oracle Help Center Site

Oracle Communications customer documentation is available on the web at the Oracle Help Center (OHC) site, http://docs.oracle.com. You do not have to register to access these documents. Viewing these files requires Adobe Acrobat Reader, which can be downloaded at http://www.adobe.com.

- 1. Access the Oracle Help Center site at http://docs.oracle.com.
- 2. Click Industries.
- 3. Under the Oracle Communications sub-header, click the Oracle Communications documentation link.

The Communications Documentation page appears. Most products covered by these documentation sets appear under the headings "Network Session Delivery and Control Infrastructure" or "Platforms."

- Click on your Product and then Release Number. A list of the entire documentation set for the selected product and release appears.
- 5. To download a file to your location, right-click the **PDF** link, select **Save target as** (or similar command based on your browser), and save to a local folder.

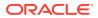

#### Access to Oracle Support

Oracle customers that have purchased support have access to electronic support through My Oracle Support. For information, visit http://www.oracle.com/pls/topic/lookup?ctx=acc&id=info or visit http://www.oracle.com/pls/topic/lookup?ctx=acc&id=trs if you are hearing impaired.

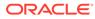

# **Revision History**

This section provides a revision history for this document.

| Date       | Revision           |
|------------|--------------------|
| April 2022 | Initial release.   |
| April 2023 | SDM 9.0.2. updates |

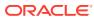

# 1 Overview

The Oracle Communications Route Manager application is used to update local route table (LRT) data on a single device or multiple devices.

## **Session Element Manager Prerequisites**

The following prerequisites are required before you can access product plugin FCAPS functionality in the Session Delivery Manager GUI.

#### Note:

Unsupported features are hidden or disabled by the product plugin.

- You must install the Session Delivery Manager server before you can install your product plugin through the Session Delivery Manager GUI. See the *Oracle Communications Session Delivery Manager Installation Guide, Release 9.0.2* for Session Delivery Manager server installation instructions.
- You must upload and install the product plugin in the Session Delivery Manager GUI. See the Session Delivery Manager Software Distribution Media section in the Oracle Communications Session Delivery Manager Release Notes, Release 9.0.2 for the file name of your product plugin, and the Oracle Communications Session Delivery Manager Administration Guide for product plugin upload and installation instructions.

# **Basic Route Manager Functionality**

You can use the Oracle Communications Route Manager application to update local route table (LRT) data on a single device or on multiple devices, provision large LRTs across multiple SBCs and Session Routers for numeric-based routing, and do the following:

- Import routes from a comma-separated value (CSV) file that contains routing information.
- Assign a list of devices to a route set.
- Generate an LRT file, which contains an XML route table, from a route set.
- Push an LRT file to all assigned devices.
- Refresh LRT data on a device using the LRT file that was pushed.
- Back up, restore, and rollback route sets if necessary.

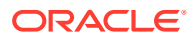

#### Note:

Before you can work with route sets in the **Route Sets** tab, you must lock the route set. Only users with full permission granted can lock and unlock route sets. See the *Apply User Group Privileges for Route Manager* section in the *Security Manager* chapter of the *Oracle Communications Session Delivery Manager Administration Guide* for more information.

- Add and manage route sets.
- Add routes to route sets or modify routes in a route set.
- Maintain a history of route changes and system updates through audit log capabilities in Oracle Configuration Session Delivery Manager.
- Provide global search and replace capabilities.

## **Basic Route Manager Components**

When you use Oracle Communications Route Manager, you work with several components, including CSV and LRT files, route sets, routes and devices.

### CSV File

The following CSV file fields must be specified to import a CSV file that is used to build XML route tables:

- operation—Add or delete operations for routes in a route set
- **public identifier (pub-id)**—A public identifier in the form of a telephone number or prefix (for example, NPA-NXX) used in LRT lookup. It is referred to in the LRT XML as object "user" of type "E164". The Pub Id (or the Pub Id formula and the associated fields required to generate Pub Id): identified in the LRT XML as the object "next" of type "regex". The Pub Id can be a string value if the route set's Pub Id type is set to string. Pub Id can be directly imported or edited or it could be the result of the record's formula. The regex in the LRT file is the URI scheme used by the network attribute to route the call.
- Range Start A Numerical value in the format of E164 that specifies the start value for a contiguous range of DID telephone numbers. Range start can be directly imported or edited.
- Range End A Numerical value in the format of E164 that specifies the end value for a contiguous range of DID telephone numbers. Range End can be directly imported or edited.
- Session establishment data (SED or the SED formula and the associated fields required to generate SED)—Identified in the LRT XML as the object "next" of type regex. SED can be directly imported or edited or it could be the result of the record's formula. The regex in the LRT file is the URI scheme used by the network attribute to route the call.

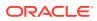

#### Note:

The **Range start** and **Range End** parameters are required when you select the Route set publid type as Range. Publid and Publid formula Attributes are not valid for a Route set of type Range.

#### Note:

Any other combination of fields can be empty, unless they are included in the formula field of the record for which an error should be reported in the import log. A formula specified in Oracle Communications Route Manager during import is applied globally and stored with each record during the import operation. A value supplied in the formula field of a record has precedence over the formula specified in Oracle Communications Route Manager during the import process. The order and preference determines the order of the numbers in the XML file. The lowest number appears first.

### LRT File

The Oracle Communications Route Manager application creates an LRT file by first importing individual routes from a CSV file. These routes are stored in the database and grouped into a route set. The database also contains a list of devices that the LRT file resides upon. This list is used when an update task refreshes the LRT information for a specific route set. The LRT file is gzipped and placed at a specified location on the device. Once the file has been successfully transferred to a device, an action can be issued to each device to load the file. The LRT file location on the device is *Icode/Irt*. You can also import an LRT file from a device into Oracle Communications Route Manager. See the View LRT Files section for more information.

The following example shows an LRT file meant for distribution to devices:

```
<?xml version="1.0" encoding="UTF-8"?>
<localRoutes>
 <route>
<user type="E164">9999999</user>
         <next type="regex">!^.*$!sip:04580090001@192.168.202.34:5060!</next>
     </route>
     <route>
<user type="E164">98888888</user>
         <next type="regex">!^.*$!h323:\77777770172.16.202.33:1720!</next>
 </route>
 <route>
<user type="E164">7777777</user>
         <next type="regex">!^.*$!sip:888888880192.168.202.34:9001!</next>
        <next type="regex">!^.*$!sip:88888880192.168.202.35:9001!</next>
        <next type="regex">!^.*$!sip:8888888880192.168.202.36:9001!</next>
 </route>
 <route>
<user type="E164">7817654321</user>
         <next type="regex">!^.*$!sip:7817654321@192.168.200.223:5060!</next>
 </route>
```

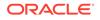

The following example shows an LRT file with the format, priority, and weight tags. If the route has format as "weighted", then it must have both Priority and Weight. For each route with a format, SDM inserts the format into the LRT file within a *format* tag. The *priority* and *weight* are included in the *next* tag as they are the attributes of the next hop.

```
<?xml version="1.0" encoding="UTF-8" ?>
<localRoutes>
<route format="weighted">
<description>testsample</description>
<user type="E164">11</user>
next>
next>
<next prio="1" weight="30" type="regex">!^.*$!sip:\0@SAG-Mediafone!</
next>
next>
next>
<next prio="1" weight="30" type="regex">!^.*$!sip:\0@SAG-Mediafone!<///regerregex">!^.*$!sip:\0@SAG-Mediafone!<//regerregex">!^.*$!sip:\0@SAG-Mediafone!<//regerregex">!^.*$!sip:\0@SAG-Mediafone!<//regerregex">!^.*$!sip:\0@SAG-Mediafone!<//regerregex">!^.*$!sip:\0@SAG-Mediafone!<//regerregex">!^.*$!sip:\0@SAG-Mediafone!<//regerregex">!^.*$!sip:\0@SAG-Mediafone!<//regerregex">!</regerregex">!^.*$!sip:\0@SAG-Mediafone!<//regerregex">!</regerregex">!^.*$!sip:\0@SAG-Mediafone!</regerregex">!</regerregex"</regerregex">!</regerregex">!</regerregex">!</regerregex">!</regerregex"</regerregex"</regerregex">!</regerregex"</regerregex"</regerregex"</regerregex">!</regerregex"</regerregex"</regerregex</regerregex"</regerregex</regerregex"</regerregex</regerregex</regerregex"</regerregex</regerregex</regerreg
next>
next>
<next prio="1" weight="30" type="regex">!^.*$!sip:\0@SAG-Mediafone!</
next>
next>
</route>
</localRoutes>
```

#### The following example shows an example of the LRT file with Range type

```
<?xml version="1.0" encoding="UTF-8"?>
-<localRoutes type="range">
-<route>
```

<user type="range" rangeEnd="558900" rangeStart="558855"/>

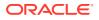

```
<next type="regex">!(^.*$)!sip:134454410.199.197.260;ild=1!21</next>
<next type="regex">!(^.*$)!sip:1988954210.199.190.261;ild=1!212</next>
<next type="regex">!(^.*$)!sip:19889509210.189.197.269;ild=1!988</next>
</route>
-<route format="weighted">
<user type="range" rangeEnd="9889123" rangeStart="8990997"/>
<next type="regex" weight="90" prio="10">!(^.*$)!sip:134454410.199.190.261!
12</next>
<next type="regex" weight="70" prio="100">!(^.*$)!sip:1988954210.189.197.269!
250</next>
<next type="regex" weight="70" prio="80">! (^.*$)!sip:134454410.189.197.87!
21</next>
</route>
-<emsVersion>
<routeSetType>SBC</routeSetType>
<version>1</version>
<dateUpdated>2000-12-10 06:05:22</dateUpdated>
</emsVersion>
</localRoutes>
```

## **Route Set Properties**

The following table contains a list of route entries and a description of each that can be imported from a CSV file or entered through the GUI.

| Name       | Description                                                                                                    |
|------------|----------------------------------------------------------------------------------------------------|
| Order      | The numerical value used as a mechanism for<br>sorting the display of route records in the<br>application or order the output of routes in the LRT<br>that have the same pub-id. The order of display or<br>output is lowest numerical value to highest. |
| Preference | The numerical value used as a mechanism for<br>sorting the display of route records in the<br>application or order the output of routes that have<br>the same pub-id and order. The order of display or<br>output is lowest numerical value to highest.  |

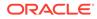

| Name                                | Description                                                                                                    |
|-------------------------------------|----------------------------------------------------------------------------------------------------|
| Destination Group                   | The group of public identifiers that have an object<br>in common. That object stores information that<br>can be used to select a subset of the route set for<br>an operation, for example for global replacement.                                                                                   |
| Next Hop                            | The IP address, FQDN, session agent name, or session agent group name that can be used in the formula to generate the SED for a route record.                                                                                                    |
| Trunk Group                         | The alphanumeric string that can be used in the formula to generate the SED for a route record.                                                                                                    |
| Trunk Context                       | The alphanumeric string that can be used in the formula to generate the SED for a route record.                                                                                                    |
| Routing Number (RN)                 | The telephone number or prefix that can be used<br>in the formula to generate the SED for a route<br>record.                                                                                                    |
| Carrier identification code (\$CIC) | The numeric value that can be used in the formula to generate the SED for a route record.                                                                                                    |
| User 1 through User 5               | The alphanumeric value that has a user-specific definable meaning that can be used in the formula to generate the SED for a route record. It can also be used for aggregating route records into groups. Once defined, use of this field must be consistent within the route set.                   |
| SED Formula                         | The alphanumeric string that contains an<br>expression used to define string concatenation<br>and text replacement to generate the SED for a<br>route record.                                                                                                    |
| Pub id Formula                      | The alphanumeric string that contains an<br>expression used to define string concatenation<br>and text replacement to generate the Pub id for a<br>route record.                                                                                                    |
| Range Start                         | A Numerical value in the format of E164 that<br>specifies the start value for a contiguous range of<br>DID telephone numbers. Range start can be<br>directly imported or edited.                                                                                                    |
| Range End                           | A Numerical value in the format of E164 that<br>specifies the end value for a contiguous range of<br>DID telephone numbers. Range End can be<br>directly imported or edited.                                                                                                    |
| NPA, NXX, Puser1, Puser2            | The alphanumeric value that has a user-specific<br>definable meaning that can be used in the formula<br>to generate the Pub-Id for a route record. It can<br>also be used for aggregating route records into<br>groups. Once defined, use of this field must be<br>consistent within the route set. |

# 2 Add Route Sets

Use this chapter to add a route set by: copying an existing route set, adding a new route set, or importing a route set from multiple CSV files or adding manually through the GUI. This chapter also provides instructions for manually adding route entries to a route set.

## Add a New Route Set

A route set is a container of routes and information about these routes such as their public identifier (PUB ID) and other information, such as the number of hops for a route and so on. Route sets are used to update LRT data on device groups that use an LRT file.

- 1. Expand the Route Manager slider. The Route Sets page is displayed.
- 2. In the Route sets tab, click Add.
- 3. In the Add Route Set dialog box, complete the following fields:

#### Add Route Set Route Set Type: SBC O DSC \*Name: \*Device LRT configuration name: \*Device LRT file name: .xml.az pub-id type: E.164 E.164 Description: String Notes: Range Populate from existing route set .: OK Cancel Reset

#### Route Set Type field The **SBC** radio button is selected by default for the Session Border Controller (SBC) route set type. The DSC option is deprecated. Name field The name for the new route set using alphanumeric characters without spaces. **Device LRT** The configuration name of the local route table (LRT) associated with the route set. This value must match the configuration name field configured name on the device. **Device LRT file name** The name used for this LRT file, which must match the LRT file field name in the device configuration and select its extension. The

default file extension is .xml.gz.

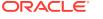

#### Figure 2-1 The Add Route Set page in SDM Release 9.0.2

|                                      | Note:<br>When you are adding a new Route Set, the LRT file<br>mentioned in the device configuration, can contain<br>the object "user" of type E164, String, or Range. |  |  |
|--------------------------------------|----------------------------------------------------------------------------------------------------|--|--|
|                                      |                                                                                                    |  |  |
| <b>pub-id type</b> drop-down<br>list | Choose any of the following Pub ID type values                                                                                                    |  |  |
|                                      | <ul> <li>Range (Support for Range has been added from SDM<br/>Release 9.0.2)</li> </ul>                                                                               |  |  |
|                                      | • E164                                                                                                    |  |  |
|                                      | String                                                                                                    |  |  |
| Description field                    | (Optional) Enter a description for this route set.                                                                                                    |  |  |
| Notes field                          | (Optional) Enter a note for this route set.                                                                                                    |  |  |
|                                      | (Optional) Use the parameters of a pre-existing route set. On<br>clicking this, Route Sets of the selected pub id type are<br>displayed.                              |  |  |

4. Click OK.

# Add a Route Set by Copying an Existing One

You can copy an existing route set to make a new route set.

- 1. Expand the Route Manager slider. The Route sets page is displayed.
- 2. In the Route sets page, select the route set that you want to copy, and click Lock.

The lock state toggles from unlocked, indicated by <sup>1</sup>, to locked, indicated by

<sup>9</sup> admin. The name of the user who locked the route set is listed.

3. With the locked route set selected, click **Copy** located at the bottom of the page.

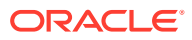

| Copy Route Set                     |               |   |
|------------------------------------|---------------|---|
| Route Set Type:                    | SBC ODSC      |   |
| *Name:                             |               |   |
| *Device LRT configuration name:    | sample        |   |
| *Device LRT file name:             | sample.xml.gz |   |
| Pub-id Type:                       | Range         | * |
| Description:                       |               |   |
| Notes:                             |               |   |
|                                    |               |   |
| Populate from existing route set.: | sampleName    | ~ |
| OK                                 | Cancel Reset  |   |

Figure 2-2 Copy Route Set

4. In the **Copy Route Set** dialog box, complete the following fields:

| Name                             | The name for the route set copy using alphanumeric characters without spaces.                                                                                            |  |
|----------------------------------|----------------------------------------------------------------------------------------------------|--|
| Device LRT<br>configuration name | The configuration name of the local route table (LRT) associated with the route set. This value must match the configured name on the device.                            |  |
| Device LRT file<br>name          | The name used for this LRT file, which must match the LRT file name in the device configuration and select its extension. The default file extension is <b>.xml.gz</b> . |  |
|                                  | Note:<br>When you are adding a new Route Set, the LRT file<br>mentioned in the device configuration can contain the<br>object "user" of type E164, String, or Range.     |  |
| pub-id Type                      | In the pub-id type you can see the options listed.                                                                                                    |  |
|                                  | <ul> <li>Range (Support for Range is avaialable only from SDM<br/>Release 9.0.2)</li> </ul>                                                                              |  |
|                                  | • E.164                                                                                                    |  |
|                                  | String                                                                                                    |  |
| Description field                | (Optional) Enter a description for this route set.                                                                                                    |  |
| Notes                            | (Optional) Enter a note for this route set.                                                                                                    |  |
|                                  |                                                                                                    |  |

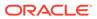

Populate from existing route set drop-down list (Optional) Use the parameters of the existing route set from which you want to populate or the name of the route set you want to copy. On clicking this, Route Sets of only the selected pub id type are displayed.

5. Click OK.

# Import Routes for a Route Set

When you import a Route, the column definitions and minimum fields are required in the file. Formulas specified in Oracle Communications Route Manager during the import process are applied globally and stored with each record during the importation process.

#### Note:

You can import Routes from either .csv file or a .txt file.

A value supplied in the formula field of a record has precedence over the formula specified in Oracle Communications Route Manager during the importation process. Order and precedence determine order of the numbers in the XML file, with the lowest appearing first.

You must specify the filename and the file format (.csv or .txt ) and allow the mapping of CSV columns to Oracle Communications Route Manager properties. Finally, a confirmation displays of what is imported, including a display of error messages.

Starting with SDM 9.0.2:

- Pub-id of the type Range is supported
- Semicolon, Tab, and Space characters are supported as delimeters.

#### Note:

You can import 100,000 entries per LRT file. If you import more than 100,000 entries, it may lead to performance impact.

#### Note:

The route set version increments after you commit the route set.

### Select a CSV File to Import a Route Set

- 1. Expand the Route Manager slider, and click Route sets.
- 2. In the Route sets tab, select the route set you want to manage and click Lock.

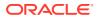

The lock state toggles from unlocked, indicated by <sup>1</sup>, to locked, indicated by <sup>hadmin</sup> The name of the user who locked the route set is listed.

- 3. With the locked route set selected, click Manage Routes.
- 4. In the Route Set Edit tab, click Import.
- 5. In the Route Set Import Step 1 -File Selection pane, complete the following fields:

| File field                                   | The CSV file path. You can click <b>Browse</b> to find the CSV file that you want to import from your system.                                                                                                    |  |
|----------------------------------------------|----------------------------------------------------------------------------------------------------|--|
| Does the file contain<br>a header line field | Select the <b>Yes</b> or <b>No</b> radio button depending on whether your CSV file has a header line or not.                                                                                                    |  |
| File delimiter drop-<br>down list            | <ul> <li>Select from the following file delimiting method:</li> <li>Comma</li> <li>Semicolon</li> <li>Tab</li> <li>Space</li> </ul>                                                                                                    |  |
| Template to use drop-<br>down list           | - Select an available template, or leave this field blank. The list of templates of matching the pub id type with the selected Route Set from the home page is displayed. For more information, see the Manage Import Templates section for more information. |  |

#### 6. Click Next.

Continue to the next section (Route Set Import -Step 2 - CSV Column Assignments pane).

### Specify CSV Column Assignments

#### Note:

If you map the Session Establishment Data (SED) property to CSV file column, the two formula properties are disabled and the SED is used for the route and the formula.

1. In the Route Set Import -Step 2 - CSV Column Assignments pane, complete the following fields:

| Operation:                                                                  | Operation  | * |
|-----------------------------------------------------------------------------|------------|---|
| Range Start:                                                                | RangeStart | * |
| Range End:                                                                  | RangeEnd   | * |
| ession Establishment Data (SED)(e.g.!<br>^.*\$)!slp:\1@nexthop.com;ild=1!): | Sed        | * |
| rder:                                                                       | Order      | * |
| reference:                                                                  |            | * |
| estination Group (\$DESTGROUP):                                             |            | * |
| scription (\$DESCRIPTION):                                                  |            | * |
| rmat (\$FORMAT):                                                            |            | * |
| rity (\$PRIORITY):                                                          |            | * |
| light (\$WEIGHT):                                                           |            | * |
| Additional SED Properties                                                   |            |   |
| Imported SED Formula:                                                       |            | * |
| Next Hop (\$NEXTHOP):                                                       |            | * |

#### Figure 2-3 Step 2 - CSV Column Assignments

#### Note:

The CSV column mapping assigning fields and the table **Preprocessing failures** is loaded dynamically based on the pub id type of a Route Set and the selected CSV template.

| Field                               | Description                                                                                                    |
|-------------------------------------|----------------------------------------------------------------------------------------------------|
| <b>Operation</b> drop-<br>down list | <ul> <li>Select from the following values:</li> <li>Add—Select to add the route.</li> <li>Delete—Select to delete the route.</li> </ul> |
| Pub-id                              | The public identifier you want to use:                                                                                                  |

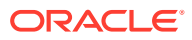

| Field                               | Description                                                                                                    |                                                                                                    |                                                                    |
|-------------------------------------|----------------------------------------------------------------------------------------------------|----------------------------------------------------------------------------------------------------|--------------------------------------------------------------------|
|                                     | E164 o                                                                                                    | <ul> <li>Note:</li> <li>If the pub-id type of the selected route set is<br/>E164 or String, this will display options - pub-id,<br/>SED and Advanced options.</li> </ul> |                                                                    |
|                                     | <ul> <li>If the provide the provided the provided the</li></ul> | · · · · · · · · · · · · · · · · · · ·                                                                                                    |                                                                    |
|                                     | Attribute n                                                                                                    | name                                                                                                    | Value                                                              |
|                                     | Operation                                                                                                    |                                                                                                    | All                                                                |
|                                     | Range Sta                                                                                                    | rt                                                                                                    | Pub-id Type: Range                                                 |
|                                     | Range End                                                                                                    | d                                                                                                    | Pub-id Type: Range                                                 |
|                                     | Pub-id                                                                                                    |                                                                                                    | Pub-id Type: E164/String                                           |
|                                     |                                                                                                    |                                                                                                    |                                                                    |
|                                     | <ul> <li>with +). For examp</li> <li>12345 to 1249</li> <li>+123667 to +1</li> </ul>                                                                                                    | 0                                                                                                    |                                                                    |
|                                     |                                                                                                    | ue for the F                                                                                                    | Range Start and Range End 807.                                     |
| Range End                           | Range End supports a range type LRT along with the other<br>non pub-id parameters. The values for Range End must be<br>valid E164 numbers. (Either Numerical or Numeric starting<br>with +). For example,                                                                                                    |                                                                                                    |                                                                    |
|                                     | • 12345 to 1249                                                                                                    | 0                                                                                                    |                                                                    |
|                                     | • +123667 to +1                                                                                                    |                                                                                                    |                                                                    |
|                                     | The maximum valu<br>fields is 92233720                                                                                                    |                                                                                                    | Range Start and Range End 807.                                     |
| Pub-id Formula<br>drop-down list    | Select the numerical entry for the alphanumeric string that<br>contains an expression used to define string concatenation<br>and text replacement to generate the Pub Id for a route<br>record.                                                                                                    |                                                                                                    |                                                                    |
| Additional Publd<br>Properties menu |                                                                                                    |                                                                                                    | nd the following Pub Id property<br>o their corresponding CSV file |

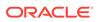

| Field                                                     | Description                                                                                                    |  |  |
|-----------------------------------------------------------|----------------------------------------------------------------------------------------------------|--|--|
|                                                           | • NPA (\$NPA), NXX (\$NXX), PUser1 and PUser2 fields—<br>Select the route entry that has the alphanumeric value<br>that has a user-specific definable meaning that can be<br>used in the formula to generate the Pub-Id for a route<br>record. It can also be used for aggregating route records<br>into groups. Once defined, use of this field must be<br>consistent within the route set. |  |  |
| Session<br>Establishment<br>Data (SED) drop-<br>down list | Select the applicable SED.                                                                                                    |  |  |
| <b>Order</b> drop-down<br>list                            | Select the value used to order, by preference, route records<br>or output of routes in the LRT that have the same pub-id to<br>display from lowest to highest.                                                                                                    |  |  |
| Preference drop-<br>down list                             | Select the value used to order, by preference, route records<br>or output of routes in Oracle Communications Route Manager<br>that have the same pub-id to display from lowest to highest.                                                                                                    |  |  |
| <b>Destination</b><br>Group drop-down<br>list             | Select the public identifier group that stores operational route set information.                                                                                                    |  |  |
| Description                                               | Add a description for the route. All routes created with the same pub-id reflect the last (newest) non-empty change made to the <b>Description</b> field.                                                                                                    |  |  |
| Format                                                    | <ul> <li>Select the Format, Priority, and Weight fields while<br/>assigning columns during the import of CSV file in SDM.</li> </ul>                                                                                                    |  |  |
|                                                           | <ul> <li>The Format column in the CSV file is mapped to Format<br/>column field and the data from the CSV file is imported to<br/>SDM.</li> </ul>                                                                                                    |  |  |
|                                                           | <ul> <li>The format of the first entry for a pub-id/Range in the csv<br/>file is considered.</li> </ul>                                                                                                    |  |  |
|                                                           | <ul> <li>For a specific pub-id/Range, if the format of the first<br/>entry is 'weighted', then all the subsequent entries fo<br/>the same pub-id/Range must have Format as<br/>"weighted" with mandatory values for the Priority and<br/>Weight. An entry with Format as blank or "non-<br/>weighted" is considered as failed.</li> </ul>                                                    |  |  |
|                                                           | <ul> <li>For a specific pub-id, if the format of the first entry is<br/>blank or "non-weighted" then all the subsequent<br/>entries for the same pub-id must have Format as<br/>blank or "non-weighted" with both Priority and Weigh<br/>not specified.</li> </ul>                                                                                                    |  |  |
|                                                           | <ul> <li>All entries with the format identical to the first entry for<br/>that pub-id are processed, the rest are considered as<br/>failed entries.</li> </ul>                                                                                                    |  |  |

| <ul> <li>The Priority column in the CSV file is mapped to Priority column field, and the data from the CSV file is imported to SDM.</li> <li>The Weight column in the CSV file is mapped to Weight column field, and the data from the CSV file is imported to SDM.</li> <li>Click the arrow icon to expand the following SED property entries that can be mapped to their corresponding CSV file</li> </ul> |
|----------------------------------------------------------------------------------------------------|
| column field, and the data from the CSV file is imported to<br>SDM.<br>Click the arrow icon to expand the following SED property<br>entries that can be mapped to their corresponding CSV file                                                                                                    |
| entries that can be mapped to their corresponding CSV file                                                                                                    |
| column number:                                                                                                    |
| <ul> <li>Imported SED formula—Select the numerical entry for<br/>the alphanumeric string that contains an expression used<br/>to define string concatenation and text replacement to<br/>generate the SED for a route record.</li> </ul>                                                                                                    |
| • Next Hop (\$NEXTHOP)—Select the numerical entry for the IP address, FQDN, session agent name, or session agent group name that can be used in the formula to generate the SED for a route record.                                                                                                    |
| • <b>Trunk Group (\$TRUNKGROUP)</b> —Select the numerical entry for the alphanumeric string that can be used in the formula to generate the SED for a route record.                                                                                                    |
| • <b>Trunk Context (\$TRUNKCONTEXT)</b> —Select the numerical entry for the alphanumeric string that can be used in the formula to generate the SED for a route record.                                                                                                    |
| • <b>Routing Number (\$RN)</b> —Select the numerical entry for the telephone number or prefix that can be used in the formula to generate the SED for a route record.                                                                                                    |
| <ul> <li>Carrier Identification Code (\$CIC)—Select the<br/>numerical entry for the numeric value used in the formula<br/>to generate the SED for a route record.</li> </ul>                                                                                                    |
| • User 1 through User 5 —Select the numerical entry for<br>the alphanumeric value with a user-specific definable<br>meaning that can be used in the formula to generate the<br>SED for a route record. It can also be used for<br>aggregating route records into groups. Once defined, use<br>of this field must be consistent within the route set.                                                         |
| Select the numerical entry for the alphanumeric string that contains an expression used to define string concatenation and text replacement to generate the SED for a route record.                                                                                                    |
| Note:<br>The SED formula overrides the Imported SED formula.                                                                                                    |
|                                                                                                    |

| Field            | Description                                             |
|------------------|---------------------------------------------------------|
| Save as Template | Enter the a name for these mappings if you want to save |
| text box         | them to a template.                                     |

- 2. Click Next.
- 3. In the **Route Set Import -Step 3 Confirmation** pane, the number of routes added, deleted or with errors (if applicable) displays.

The following example shows all route sets are imported correctly:

#### Figure 2-4 Confirmation of the CSV file import

Review the sample of what will be imported. If the information looks incorrect click Back, otherwise click Finish.

| Number of routes to be added.:   | 2 |
|----------------------------------|---|
| Number of routes to be deleted.: | 0 |
| Number of Errors:                | 0 |

#### Import Sample(5 routes from file)

| Destination Group | Description | Format   | Priority | Weight | Next Hop | Order | Prefe |
|-------------------|-------------|----------|----------|--------|----------|-------|-------|
| DestGr1           | Test1       | weighted | 2        | 10     |          |       |       |
| DestGr1           | Test2       | weighted | 1        | 20     |          |       |       |

# Figure 2-5 Confirmation of the CSV file import - With Range Start and Range End

| Review the s                                                              | ample of what will b                              | be imported. If the                     | information look | s incorrect click Ba | ck, otherwise click | Finish. |        |          |        |          |       |       |      |
|---------------------------------------------------------------------------|---------------------------------------------------|-----------------------------------------|------------------|----------------------|---------------------|---------|--------|----------|--------|----------|-------|-------|------|
| Number of ro                                                              | utes to be added.:                                | 10000                                   |                  |                      |                     |         |        |          |        |          |       |       |      |
| Number of ro                                                              | utes to be deleted.:                              | 0                                       |                  |                      |                     |         |        |          |        |          |       |       |      |
| Number of Err                                                             | rors:                                             | 0                                       |                  |                      |                     |         |        |          |        |          |       |       |      |
|                                                                           |                                                   |                                         |                  |                      |                     |         |        |          |        |          |       |       |      |
| Preprocessing                                                             | failures. These rour                              | s will not be import                    | ted.             |                      |                     |         |        |          |        |          |       |       |      |
| reprocessing                                                              | failures. These rows                              |                                         |                  |                      |                     |         |        |          |        |          |       |       |      |
| CSV Row Data                                                              | failures. These rows                              |                                         |                  | Failure Reaso        | DN                  |         |        |          |        |          |       |       |      |
| CSV Row Data<br>0 failures<br>Import Sample                               | e(5 routes from file)                             |                                         |                  |                      |                     |         | 1.5    |          |        |          |       |       |      |
| CSV Row Data<br>0 failures<br>Import Sample                               | e(5 routes from file)<br>Range End                | Session Establi                         | SED Formula      | Failure Reaso        |                     |         | Format | Priority | Weight | Next Hop | Order | Prefe | Trur |
| CSV Row Data<br>0 failures<br>Import Sample<br>Range Start<br>1           | e(5 routes from file)<br>Range End<br>2           | Session Establi<br>SED1                 | SED Formula      |                      |                     |         | Format | Priority | Weight | Next Hop | Order | Prefe | Trur |
| CSV Row Data<br>0 failures<br>Import Sample<br>Range Start<br>1<br>3      | e(5 routes from file)<br>Range End                | Session Establi                         | SED Formula      |                      |                     |         | Format | Priority | Weight | Next Hop | Order | Prefe | Trun |
| CSV Row Data<br>0 failures                                                | e(5 routes from file)<br>Range End<br>2<br>4      | Session Establi<br>SED1<br>SED3         | SED Formula      |                      |                     |         | Format | Priority | Weight | Next Hop | Order | Prefe | Trun |
| CSV Row Data<br>0 failures<br>Import Sample<br>Range Start<br>1<br>3<br>5 | e(5 routes from file)<br>Range End<br>2<br>4<br>6 | Session Establi<br>SED1<br>SED3<br>SED5 | SED Formula      |                      |                     |         | Format | Priority | Weight | Next Hop | Order | Prefe | Trur |

4. If any errors appear in the **Failures** table, click **Back** to correct your route set mappings.

#### Note:

If the number of errors exceeds a certain amount, the **Finish** button is disabled and you must fix these errors to enable the **Finish** button.

The following example shows route sets that were imported with errors:

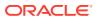

| Below is a :                            | sample of what will be imported. If the information looks in                                                                                                    | correct pres                                                         | s the back button | , otherwise p | oress the | Finish B | utton.                              |                                               |
|-----------------------------------------|----------------------------------------------------------------------------------------------------|----------------------------------------------------------------------|-------------------|---------------|-----------|----------|-------------------------------------|-----------------------------------------------|
| Number of Ro                            | utes to be Added: 100                                                                                                    |                                                                      |                   |               |           |          |                                     |                                               |
| Number of Ro                            | utes to be Deleted: 0                                                                                                    |                                                                      |                   |               |           |          |                                     |                                               |
| Number of Em                            | ors: 0                                                                                                    |                                                                      |                   |               |           |          |                                     |                                               |
| Preprocessin                            | g Failures (These rows will not be imported)                                                                                                    |                                                                      |                   |               |           |          |                                     |                                               |
| CSV Row Date                            | lana ana amin'ny tanàna amin'ny tanàna amin'ny tanàna amin'ny tanàna mandritry dia kaominina dia kaominina dia                                                                                                    |                                                                      |                   |               |           |          |                                     |                                               |
| 0 failures                              |                                                                                                    |                                                                      |                   |               |           |          |                                     |                                               |
|                                         |                                                                                                    |                                                                      |                   |               |           |          |                                     |                                               |
| Import Samp                             | le                                                                                                    |                                                                      |                   |               |           |          |                                     |                                               |
| Import Samp                             | SED (Session Establishment Data)                                                                                                    | Formula                                                              | Destination Group | Next Hop      | Order     | Prefer   | Trunk Group                         | Trunk Context                                 |
| and the second second                   |                                                                                                    | Formula<br>(^.*\$)(sip:\1;tgrp                                       |                   | Next Hop      | Order     | Prefer   | Trunk Group<br>late45011            |                                               |
| pub-id                                  | SED (Session Establishment Data)                                                                                                    |                                                                      | )=                | Next Hop      | Order     | Prefer   |                                     | Trunk Context<br>vzb.com@loca<br>vzb.com@loca |
| pub-id<br>1850442                       | SED (Session Establishment Data)<br>(^^\$)/sip:/11,tgrp=lata45011,trunk-context=vzb.com@localsbc.ld.vzw.com?                                                                                                    | l(^.*\$)lsip:\1;tgm                                                  | ра <sub>на</sub>  | Next Hop      | Order     | Prefer   | lata45011                           | vzb.com@loca<br>vzb.com@loca                  |
| pub-id<br>1850442<br>1850627            | SED (Session Establishment Date)<br>(^*\$)kip:11,tgrp=late/5011,trunk-context=vzb.com@localsbc.ld.vzw.com/<br>(^*\$)kip:11,tgrp=late/5011,trunk-context=vzb.com@localsbc.ld.vzw.com/                                                                              | l(^.*\$)Isip:\1;tgrp<br>l(^.*\$)Isip:\1;tgrp                         | )=<br>]=          | Next Hop      | Order     | Prefer   | lata45011<br>lata45011              | vzb.com@loce                                  |
| pub-id<br>1850442<br>1850627<br>1850856 | SED (Session Establishment Date)<br>(^*\$)isip:11,tgrp=leta45011,trunk-context=vzb.com@localsbc.ld.vzw.com/<br>(^*\$)isip:11,tgrp=leta45011,trunk-context=vzb.com@localsbc.ld.vzw.com/<br>(^*\$)isip:11,tgrp=leta45011,trunk-context=vzb.com@localsbc.ld.vzw.com/ | I(^.*\$)Isip:11;tgrp<br>I(^.*\$)Isip:11;tgrp<br>I(^.*\$)Isip:11;tgrp | P<br>P<br>P       | Next Hop      | Order     | Prefer   | lata45011<br>lata45011<br>lata45011 | vzb.com@loce<br>vzb.com@loce<br>vzb.com@loce  |

5. If there are no errors, or errors were corrected, click **Finish**.

## Add a Route to a Route Set Manually

- 1. Expand the Route Manager slider. The Route sets page is displayed.
- 2. In the **Route sets** page, select the route set you want to add to, and click **Lock**.

The lock state toggles from unlocked, indicated by <sup>1</sup>, to locked, indicated by <sup>4</sup> admin The name of the user who locked the route set is listed.

- 3. With the locked route set selected, click Manage Routes.
- 4. In the Route Set Edit tab, click Add.
- 5. In the Add Route dialog box, complete the following fields:

#### Figure 2-6 Add Route dialog box - Pub-id is Range

| Route                                                                          |                                        |   |
|--------------------------------------------------------------------------------|----------------------------------------|---|
| 'Range Start:                                                                  | 100588                                 |   |
| *Range End:                                                                    | 100789                                 |   |
| *Session Establishment Data (SED)(e.g.!<br>(^.*\$)!sip:\1@nexthop.com;ild=1!): | SED1                                   |   |
| Order:                                                                         |                                        |   |
| Preference:                                                                    |                                        |   |
| Destination Group (\$DESTGROUP):                                               |                                        |   |
| Description (\$DESCRIPTION):                                                   |                                        |   |
| Format (\$FORMAT):                                                             | Weighted                               |   |
| Additional SED Properties                                                      |                                        |   |
| Next Hop (\$NEXTHOP):                                                          |                                        |   |
| Trunk Group (\$TRUNKGROUP):                                                    |                                        |   |
| Trunk Context (\$TRUNKCONTEXT):                                                |                                        |   |
| Routing Number (\$RN):                                                         |                                        |   |
| Carrier Identification Code (\$CIC):                                           |                                        |   |
| User 1 (\$USER1):                                                              |                                        |   |
| User 2 (\$USER2):                                                              |                                        |   |
| User 3 (\$USER3):                                                              |                                        |   |
| User 4 (\$USER4):                                                              |                                        |   |
| User 5 (\$USER5):                                                              |                                        |   |
| SED Formula:                                                                   | [e.g.!(^.*\$)!sip:1\$USER1\$USER1;ild* | ш |

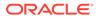

| pub-id (e.g. NPA-NXX):                                                        | 66789    |
|-------------------------------------------------------------------------------|----------|
| ▶ Additional PubId Properties                                                 |          |
| *Session Establishment Data (SED)(e.g.!<br>^.*\$)!sip:\1@nexthop.com;ild=1!): |          |
| Order:                                                                        |          |
| Preference:                                                                   |          |
| Destination Group (\$DESTGROUP):                                              |          |
| Description (\$DESCRIPTION):                                                  |          |
| Format (\$FORMAT):                                                            | Weighted |
| Additional SED Properties                                                     |          |

OK Cancel Reset

| Figure 2-7 | Add Route dialog box - Pub-id is E14/String |
|------------|---------------------------------------------|
|------------|---------------------------------------------|

| Pub-id field        | The public identifier for this ro                                                                                                    | ute.           |  |  |  |  |  |
|---------------------|----------------------------------------------------------------------------------------------------|----------------|--|--|--|--|--|
|                     | • Range.                                                                                                    |                |  |  |  |  |  |
|                     | <ul> <li>Note:<br/>Range is supported only in SDM Release 9.0.2.</li> <li>E.164 (numerical)</li> <li>String (any characters)</li> </ul>                                 |                |  |  |  |  |  |
|                     | Pub id Type                                                                                                    | Attribute name |  |  |  |  |  |
|                     | Pub-id Type: Range                                                                                                    | Range Start    |  |  |  |  |  |
|                     | Pub-id Type: Range Range End                                                                                                    |                |  |  |  |  |  |
|                     | Pub-id Type: E164/String E164/String                                                                                                    |                |  |  |  |  |  |
| Range Start         | A Numerical value in the format of E164 that specifies the start value for a contiguous range of DID telephone numbers. Range Start can be directly imported or edited. |                |  |  |  |  |  |
| Range End           | A Numerical value in the format of E164 that specifies the end value for a contiguous range of DID telephone numbers. Range End can be directly imported or edited.     |                |  |  |  |  |  |
| Additional<br>Publd | Click the arrow icon to expand the following Pub Id property<br>entries that can be mapped to their corresponding CSV file<br>column number:                            |                |  |  |  |  |  |

| <b>Properties</b><br>menu              | <ul> <li>NPA (\$NPA), NXX (\$NXX), PUser1 and PUser2 fields—<br/>The alphanumeric value that has a user-specific definable<br/>meaning that can be used in the formula to generate the<br/>Pub-Id for a route record. It can also be used for<br/>aggregating route records into groups. Once defined, use<br/>of this field must be consistent within the route set.</li> <li>Pub-id Formula—The alphanumeric string that contains<br/>an expression used to define string concatenation and text<br/>replacement to generate the Pub Id for a route record.</li> </ul> |
|----------------------------------------|----------------------------------------------------------------------------------------------------|
|                                        | Note:<br>If you enter a Pub-id Formula, the pub id field is<br>disabled.                                                                                                    |
| Session<br>Establishment<br>Data (SED) | The SED for this route, which is a regular expression (regex) hop formula.                                                                                                    |
| Order                                  | Add a numerical entry used to sort the display of routes in the application or order the output of routes in the LRT that have the same pub-id. The order of display or output is from the lowest numerical value to highest. The order and preference determines the order of the numbers in the XML file. The lowest number appears first.                                                                                                    |
| Preference                             | Add a numerical entry used to sort the display of routes in the<br>application or order the output of routes in the LRT that have<br>the same pub-id. The order of display or output is from the<br>lowest numerical value to highest. The order and preference<br>determines the order of the numbers in the XML file. The<br>lowest number appears first                                                                                                    |
| Destination<br>Group                   | The group of public identifiers that have an object in common.<br>The object stores information that can be used to select a<br>subset of the route set for an operation, for example for global<br>replacement.                                                                                                    |
| Description                            | Enter a description for this route. All routes created with the same pub-id reflect the last (newest) non-empty change made to the <b>Description</b> field.                                                                                                    |
| Format                                 | <ul> <li>Format attribute specifies that all next-hop entries under<br/>this route entry must have both <b>Priority</b> and <b>Weight</b> fields<br/>defined. A Pub-Id or Range can either have all entries as<br/>weighted or non-weighted. It cannot have both weighted<br/>and non-weighted route entries.</li> </ul>                                                                                                    |
|                                        | <ul> <li>Check the Format checkbox to select the format as<br/>Weighted. If it is checked, then both the Priority and<br/>Weight attributes must be mentioned for each route that<br/>must be added using SDM.</li> </ul>                                                                                                    |

| Priority                     | <ul> <li>Specify only numerical values in the range 0 to 65535.<br/>Alphaneumeric and empty values are considered as invalid.</li> <li>The maximum number of next-hop entries allowed under</li> </ul>                                                                                                    |
|------------------------------|----------------------------------------------------------------------------------------------------|
|                              | one route set with the same priority value is 10.                                                                                                    |
| Weight                       | Specify values that are numerical and multiples of 10 within the range of 0 to 65535. Alphaneumeric and empty values are considered as invalid.                                                                                                    |
| Additional SED<br>Properties | Click the arrow icon to expand the following SED property<br>entries that can be mapped to their corresponding CSV file<br>column number:                                                                                                    |
|                              | <ul> <li>Imported SED formula—The alphanumeric string that<br/>contains an expression used to define string concatenation<br/>and text replacement to generate the SED for a route<br/>record.</li> </ul>                                                                                                    |
|                              | <ul> <li>Next Hop (\$NEXTHOP)—The IP address, FQDN, session<br/>agent name, or session agent group name that can be<br/>used in the formula to generate the SED for a route record</li> </ul>                                                                                                    |
|                              | <ul> <li>Trunk Group (\$TRUNKGROUP)—The alphanumeric<br/>string that can be used in the formula to generate the SED<br/>for a route record.</li> </ul>                                                                                                    |
|                              | <ul> <li>Trunk Context (\$TRUNKCONTEXT)—The alphanumeric<br/>string that can be used in the formula to generate the SED<br/>for a route record.</li> </ul>                                                                                                    |
|                              | <ul> <li>Routing Number (\$RN)—The telephone number or prefix<br/>that can be used in the formula to generate the SED for a<br/>route record.</li> </ul>                                                                                                    |
|                              | • Carrier Identification Code (\$CIC)—The numeric value used in the formula to generate the SED for a route record                                                                                                    |
|                              | <ul> <li>User 1 through User 5 —The alphanumeric value with a<br/>user-specific definable meaning that can be used in the<br/>formula to generate the SED for a route record. It can also<br/>be used for aggregating route records into groups. Once<br/>defined, use of this field must be consistent within the route<br/>set.</li> </ul> |
|                              | • <b>SED Formula</b> —The alphanumeric string that contains an expression used to define string concatenation and text replacement to generate the SED for a route record.                                                                                                    |

6. Click **OK**. The new route displays in the table.

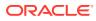

### Validations when Adding a Route of Type Range to a Route Set Manually

You can add a Route when you click **Add** in the **Manage Routes** tab. In the Add Route page, you can add a Route of Range Type with attributes Range Start and Range End Attributes which are validated through the checks listed below.

- 1. The start and end values of a Range must be valid E164 numbers. (either Numerical or Numeric starting with +) Eg: +123667 to +123980 , 12345 -12490.
- 2. If the Range Start attribute starts with a "+" then, the Range End attribute must also be in the same format and vice versa.
- 3. The maximum value for the Range Start and Range End attributes is 9223372036854775807.
- 4. The start and end values of a Range must contain the same number of digits.
- 5. The value of the Range Start attribute must be less than, or equal to, the value of the Range End attribute.
- 6. Ranges must not overlap.
- 7. You cannot add the same SED to a Route having the same Range Start and Range End attributes.
- 8. You can add 10 Routes per route of having the same Range Start and Range End attributes.
- **9.** If a Route has a format as weighted, and if you are trying to add another entry to the same Range, then the new Range must also be a weighted one. Therefore, you cannot add a non-weighted format entry to a weighted Range and vice versa.
- **10.** For a given Range Start, there cannot be two different Range End data.

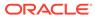

# 3

# Associate Route Sets to Devices

Use Oracle Communications Route Manager to associate a route set with devices by associating it with one or more device groups. Once this is done, Oracle Communications Route Manager generates an LRT file, pushes the file to each device, and the routes are activated on each device.

#### Note:

You must configure device groups in Device Manager before you can use them in Oracle Communications Route Manager. See the *Device Manager* chapter in the *Oracle Communications Session Element Manager for Session Delivery Products User Guide* for more information.

# Associate a Route Set with a Device Group

- 1. Expand the Route Manager slider, and click Devices.
- In the Device Route Sets tab that appears by default, you can associate a route set with one or more device groups. Select a route set from the Route Sets table Name dropdown list

#### Note:

The Add button is disabled until a device group is selected.

- 3. Select one or more device groups and click Add.
- Optionally, you can select a route set from the Route Sets table Name drop-down list, and click Add to All to associate this route set with all device groups that are shown in the list.
- 5. Use the previous steps to associate other route set(s) to available device group(s).
- 6. Click OK when you are finished.
- 7. In the success dialog box, click **OK**.

## Update Devices with Route Sets

After you associate route sets with devices, do the following tasks to update devices with route sets:

- 1. Add a task that updates all the associated devices.
- 2. Start the task.

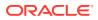

- 3. While an update task is in progress, the target devices are locked to all other updates. Commit the update task to the device group or roll it back.
  - Committing an update removes the lock on the target device group and the update task from this table, and adds the update task to the table displayed on the **Update Task History** tab.
  - Rolling back an update rolls back any changes made to the target device group. (You cannot access the rollback function while an update task is in progress.

#### Note:

If the update task included multiple target device groups and rollback fails on any one device group, Oracle Communications Route Manager continues the rollback on all other device groups.

The update process flow is:

- 1. Name the task.
- 2. Select one or more device groups.
- 3. Select a failure policy.
- 4. Apply updates.
- 5. Commit or rollback the update(s).

Whether your updates succeed or fail, you must commit or roll back the updates to release the device locks.

### Add an Update Task

You can add an update task used to update one or more device groups.

- 1. Expand the Route Manager slider, and click Devices.
- 2. Select the Device Route Set Updates tab and click Update.
- 3. In the Add Update Task pane, complete the following fields:

| Name field  | The task name.                                  |
|-------------|-------------------------------------------------|
| Notes field | (Optional) Text that describes the update task. |

4. Select a device group from the **Route Set Devices** list and click **Add**.

The device group appears in the **Devices to Update** table. If you decide to remove the device group that you just added, you can select it and click **Remove** to return it to the **Route Set Devices** list.

- 5. Repeat the previous step for each device group that you want to update.
- 6. Click **OK**. The **Update Task Details** dialog box displays with a progress bar that indicates the status of the update process.

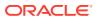

#### Note:

While an update task is in progress, the target device group is locked from all other updates.

#### Note:

If a failure occurs, select from the following failure policies:

- Roll back all successfully updated devices
- Abort the entire job
- Skip the failed device update and continue

#### Note:

If the update fails because a targeted device group is busy or locked, an error message appears.

Once the update task process is finished, the task appears in the **Update Tasks** table in the **Device Route Set Updates** tab, and indicates whether the update task process was a success or failure. If the update failed and you selected rollback as the action policy, you can click **Retry Failures** in the **Update Task Details** dialog box to try the update again. Otherwise, exit the dialog box and rollback the update. See the Roll Back an Update Task in this chapter for more information.

7. Select the successful update task in the **Update Tasks** table and click **Commit** to remove the locks on the associated device group(s).

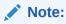

You must own the lock on the route set to commit the update(s) to the device group.

The update is committed on the target device group and the update task is removed from the **Update Tasks** table and appears in the **Update Task History** tab.

### Roll Back an Update Task

If the update failed and you selected the **Roll back all successfully updated devices** or **Skip the failed device update and continue** policy when adding an update task, you can rollback the update task and remove the locks on the associated device group.

#### Note:

You must own the lock on the route set to rollback for the device group.

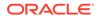

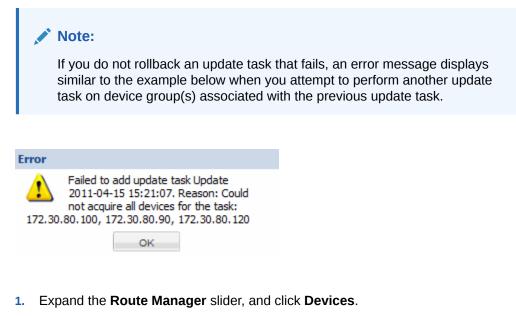

- 2. Select the Device Route Set Updates tab.
- 3. Select the failed update task you want to rollback in the **Update Tasks** table and click **Rollback**.

The rollback process starts and a progress bar indicates the status of the rollback. The update task status is updated in the **Update Tasks** table and the lock is removed on the device group(s) and appears in the **Update Task History** tab.

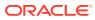

## Manage Route Sets

Manage Route Sets enables you to perform management activities with Route Sets such as Edit, Copy, Delete and so on.

- 1. Expand the Route Manager slider.
- 2. In the **Route sets** page, select the route set and click **Lock**.

The lock state toggles from unlocked, indicated by <sup>1</sup>, to locked, indicated by <sup>1</sup> admin. The name of the user who locked the route set is listed.

- 3. With the locked route set selected, click **Manage Routes**. Routes in the Route Set are displayed.
- 4. In the Route Set Edit dialog box:
  - If the pub-id type of the selected route set is E164/String, this will display columns pub-id, SED and Advanced options accordingly.
  - If the pub-id type of the selected route set is Range, this will display columns Range start, Range end, SED and Advanced options accordingly

| Tools • Settings • Help • |   |                      |              |                                  | adm  | and chever bur - 242's | -p-rue | prshared1.gbucdsint02phx.oraclevo | mound   Log |
|---------------------------|---|----------------------|--------------|----------------------------------|------|------------------------|--------|-----------------------------------|-------------|
| Dashboard Managor         | ٠ | Route Set Edit: sam  | ole          |                                  |      |                        |        |                                   |             |
| Device Manager            | ٠ | Search Criteria: All |              |                                  |      |                        |        |                                   |             |
| Security Manager          | ٠ |                      | rch Show All |                                  |      | No. det                | 17     | Range start                       | ze 50       |
| Configuration Manager     | ٠ |                      | Range end    | Second Full States (SER)         |      | NO GRE                 |        | Range end                         | 20 50       |
| ault Managor              | ٠ | Range start          | Kange end    | Session Establishment Data (SED) |      |                        |        | Session Establishment Data (SED)  |             |
| erformance Manager        | ٠ | 0 Routes             |              |                                  |      | t Ascending            |        | SED Formula                       |             |
| Report Manager            | ٠ |                      |              |                                  |      | t Descending           |        | Destination Group                 |             |
| Route Manager             | - |                      |              |                                  | Col  | lumns 🕨                |        | Description                       |             |
| Route sets                |   |                      |              |                                  | Cro  | up By This Field       |        | Format                            |             |
| Devices                   |   |                      |              |                                  |      |                        |        |                                   |             |
| Backup/Restore            |   |                      |              |                                  |      |                        |        | Priority                          |             |
|                           |   |                      |              |                                  |      |                        |        | Weight                            |             |
|                           |   |                      |              |                                  |      |                        |        | Next Hop                          |             |
|                           |   |                      |              |                                  |      |                        |        | Order                             |             |
|                           |   |                      |              |                                  |      |                        |        | Preference                        |             |
|                           |   |                      |              |                                  |      |                        |        | Trunk Group                       |             |
|                           |   |                      |              |                                  |      |                        |        | Trunk Context                     |             |
|                           |   |                      |              |                                  |      |                        |        | Routing Number                    |             |
|                           |   |                      |              |                                  |      |                        | 6      | Carrier Identification Code       |             |
|                           |   |                      |              |                                  |      |                        |        | User 1                            |             |
|                           |   |                      |              |                                  |      |                        |        | Liser 2                           |             |
|                           |   |                      |              |                                  |      |                        |        | User 3                            |             |
|                           |   | Add Ed               | St Copy      | Import Replace Delete            | Back |                        |        | User 4                            |             |
|                           |   |                      |              |                                  |      |                        |        | User 5                            |             |

Figure 4-1 Manage Route Set

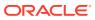

# **Edit Route Set Information**

### Note:

You can update the description and notes for a route set only.

- 1. Expand the Route Manager slider.
- 2. In the **Route sets** page, select the route set and click **Lock**.

The lock state toggles from unlocked, indicated by <sup>1</sup>, to locked, indicated by

<sup>9</sup> admin. The name of the user who locked the route set is listed.

- 3. With the locked route set selected, click Edit.
- 4. In the Edit Route Set dialog box, complete the following fields:

### Figure 4-2 Edit Rout Set

| oute Set Type:                 |               |   |
|--------------------------------|---------------|---|
| lame:                          | sample123     |   |
| Device LRT configuration name: | sample        |   |
| Device LRT file name:          | sample.xml.gz |   |
| ib-id type:                    | E.164         | * |
| escription:                    | abcd          |   |
| otes:                          | xyz           |   |

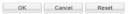

| Route Set Type                            | The <b>SBC</b> radio button is selected by default for the Session<br>Border Controller (SBC) route set type. The <b>DSC</b> option is<br>deprecated. |
|-------------------------------------------|----------------------------------------------------------------------------------------------------|
| Name                                      | The name for the route set using alphanumeric characters without spaces.                                                                              |
| Notes field                               | (Optional) Enter a note for this route set.                                                                                                    |
| Device LRT<br>configuration<br>name field | The configuration name of the local route table (LRT) associated with the route set. This value must match the configured name on the device.         |

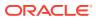

| Device LRT file<br>name | The name used for this LRT file, which must match the LRT<br>file name in the device configuration and select its<br>extension. The default file extension is .xml.gz. When you<br>are adding a new Route Set, the LRT file mentioned in the<br>device configuration can contain the object "user" of type<br>E164 or String, or Range. |
|-------------------------|----------------------------------------------------------------------------------------------------|
| pub-id Type             | In the pub-id type you can see the options listed. <ul> <li>Range</li> </ul>                                                                                                    |
|                         | Note:<br>Range is supported from SDM Release 9.0.2<br>onwards.                                                                                                    |
|                         | <ul><li>E.164</li><li>String</li></ul>                                                                                                    |
| Description field       | (Optional) Enter a description for this route set.                                                                                                    |

5. Click OK.

Note:

The route set version increments after you commit the route set.

# Update Devices for a Route Set

You can update the devices for route sets that are displayed in the **Associated Devices** tab. Check the **Needs Updating** column to identify any route sets that require updating. If there are no route sets with devices requiring an update, the **Update Device** button remains gray (inactive).

- 1. Expand the Route Manager slider, and click Devices.
- 2. In the Associated Devices tab, select the route set (see the Route sets column) that has devices which require an update.
- 3. Click Update Device.
- 4. In the Add Update Task dialog box, complete the following fields:

|            | The default update task displays. You can enter a new task name for this<br>field. |
|------------|------------------------------------------------------------------------------------|
| Note field | (Optional) The description of the update task.                                     |

- 5. In the **Route Set Devices** box, select the device from the folder hierarchy and click **Add** to add it to the **Devices to Update** table.
- 6. Repeat the previous step to select additional devices that need to be updated for the route set.

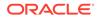

- 7. In the **If failure occurs with any one device update** section, select from the following radio button options:
  - Roll back all successfully updated devices
  - Abort the entire job
  - Skip the failed device update and continue.
- 8. Click OK.

The **Update Task Details** dialog box appears and displays the update process.

If the update task fails, the progress bar reflects the failed status and a message appears in the **Update Details** table. For example:

| and de Details         |              |           |                |                                                                                                    |
|------------------------|--------------|-----------|----------------|----------------------------------------------------------------------------------------------------|
|                        | diah Islah   |           |                |                                                                                                    |
| riar Deb               |              | Final Tel | LET Für Hanne  | ilenage .                                                                                                    |
| Watara Completional (  | (area)       |           |                |                                                                                                    |
| 2303030 201            | HEAD4142835  | méoné     | refereitenigt  |                                                                                                    |
| 723030464123384        | 101014142017 | melonal   | relansionige   |                                                                                                    |
| Materia Fallend (1 Re- |              |           |                |                                                                                                    |
| 2303096 381            | H3534142830  | ndoná     | related on ign | Patients - shares the UPT on 112 35 85 35, so registeries e<br>reduced Reason: The retrievant of common Fadels.<br>Brancook 1999 Adult: Verify the device is a realized with the<br>control is not read. |

If the update task succeeds, the progress bar reflects the completed status and the devices appear under the **Status:Completed** section of the table. For example:

| Update Task Deta   | ils                 |                 |                     |                 | × |
|--------------------|---------------------|-----------------|---------------------|-----------------|---|
|                    |                     |                 |                     |                 |   |
| Go to the De       | vice Route Set U    | pdates tab to c | ommit or rollb      | ack the update. |   |
|                    | Completed           |                 |                     |                 |   |
|                    |                     |                 |                     |                 |   |
| Update Details     | Rollback Details    |                 |                     |                 |   |
| Device             | Date                | Route Set       | LRT File Name       | Message         |   |
| 🗆 Status: Comple   | ted (1 Item)        |                 |                     |                 |   |
| 172.30.80.40-172.3 | 2010-03-24 15:14:00 | longdistance    | longdistance.xml.gz | 1               |   |
|                    |                     |                 |                     |                 |   |
|                    |                     |                 |                     |                 |   |
|                    |                     |                 |                     |                 |   |
|                    |                     |                 |                     |                 |   |
|                    |                     |                 |                     |                 |   |
|                    |                     |                 |                     |                 |   |
|                    |                     |                 |                     |                 |   |
|                    |                     |                 |                     |                 |   |
|                    |                     |                 |                     |                 |   |
|                    |                     |                 |                     |                 |   |
|                    |                     |                 |                     |                 |   |
|                    |                     |                 |                     |                 |   |
|                    |                     |                 |                     |                 |   |
|                    |                     |                 | OK Retry Up         | date Failures   |   |

- 9. Click OK.
- 10. In the **Device Route Set Updates** tab, click **Commit** to save the device updates.

# Manage Routes in a Route Set

From the route sets that you have created in previous sections, you can manage individual routes.

- **1.** Expand the **Route Manager** slider.
- 2. In the **Route sets** page, select the route and click **Lock** to lock the route set before you can manage routes within the route set.

The lock state toggles from unlocked, indicated by <sup>1</sup>, to locked, indicated by <sup>4</sup> admin. The name of the user who locked the route set is listed.

3. In the **Route Sets** page, select the row of the locked route set, and click **Manage Routes**. All routes in the selected Route set are displayed.

| Dashboard Managor     | ٠ | Route Set Edit: sample                                 |                     |                                  |       |
|-----------------------|---|--------------------------------------------------------|---------------------|----------------------------------|-------|
| Device Manager        | ٠ | Search Criteria: All                                   |                     |                                  |       |
| Security Manager      |   | Refresh Search Show All                                |                     | Range start                      | ge 50 |
| Configuration Manager | ٠ |                                                        |                     | Range end                        | 20 50 |
| ault Managor          | ٠ | Range start Range end Session Establishment Data (SED) | •                   | Session Establishment Data (SED) |       |
| Performance Manager   |   | 0 Routes                                               | 2 Sort Ascending    | SED Formula                      |       |
| leport Manager        | ٠ |                                                        | X↓ Sort Descending  | Destination Group                |       |
| loute Manager         | = |                                                        | Columns 🕨           |                                  |       |
| Route sets            |   |                                                        | Group By This Field | Description                      |       |
| Devices               |   |                                                        |                     | Format                           |       |
| Backup/Restore        |   |                                                        |                     | Priority                         |       |
|                       |   |                                                        |                     | Weight                           |       |
|                       |   |                                                        |                     | Not Hop                          |       |
|                       |   |                                                        |                     | Crder                            |       |
|                       |   |                                                        |                     | Preference                       |       |
|                       |   |                                                        |                     | 🔄 Trunk Group                    |       |
|                       |   |                                                        |                     | 🔄 Trunk Context                  |       |
|                       |   |                                                        |                     | C Routing Number                 |       |
|                       |   |                                                        |                     | Carrier Identification Code      |       |
|                       |   |                                                        |                     | 📃 User 1                         |       |
|                       |   |                                                        |                     | User 2                           |       |
|                       |   |                                                        |                     | User 3                           |       |
|                       |   | Add Edit Copy Import Replace Delete Back               |                     | User 4                           |       |
| ocalhost:8080/# mager | + |                                                        |                     | User 5                           |       |

Figure 4-3 Manage Routes in a Route Set with Range

| Figure 4-4 | Manage F | Routes in a | a Route Set |
|------------|----------|-------------|-------------|
|------------|----------|-------------|-------------|

| Search Criteria | a: All                           |                                                   |
|-----------------|----------------------------------|---------------------------------------------------|
| Refresh         | Search Show All                  | Viewing 1-50 of 30000 🔢 🔄 Page1 of 600 🕨 🔰 Size 5 |
| pub-id          | Session Establishment Data (SED) |                                                   |
| 3 pub-id: 400   | 001 (1 Item)                     |                                                   |
| 400001          | SED400001                        |                                                   |
| 3 pub-id: 400   | 003 (1 Item)                     |                                                   |
| 400003          | SED400003                        |                                                   |
| 3 pub-id: 400   | 005 (1 Item)                     |                                                   |
| 400005          | SED400005                        |                                                   |
| 3 pub-id: 400   | 007 (1 Item)                     |                                                   |
| 400007          | SED400007                        |                                                   |
| 3 pub-id: 400   | 009 (1 Item)                     |                                                   |
| 400009          | SED400009                        |                                                   |
| ∃ pub-id: 400   | 011 (1 Item)                     |                                                   |
| 400011          | SED400011                        |                                                   |
| ∃ pub-id: 400   | 013 (1 Item)                     |                                                   |
| 400013          | SED400013                        |                                                   |
| 3 pub-id: 400   | 015 (1 Item)                     |                                                   |
| 400015          | SED400015                        |                                                   |

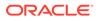

- 4. In the Route Set Edit page:
  - If the pub-id type of the selected route set is E164 or String, columns displayed are pub-id, SED and Advanced options accordingly.
  - If the pub-id type of the selected route set is Range, then the displayed columns are: Range start, Range end, SED and Advanced options accordingly.
- 5. Click the Session Establishment Data (SED) table column header to view route sets organized by SED. For example:

| pub-id                                                                                                    | Session Establishment Data (SED) 🔻                                                                                                    |  |
|----------------------------------------------------------------------------------------------------|----------------------------------------------------------------------------------------------------|--|
| 🗉 Session Estab                                                                                                    | lishment Data (SED): !^.*\$!sip:\1;user1@testuser5.user3! (1 Item)                                                                                                    |  |
| 777770                                                                                                    | !^.*\$lsip:\1;user1@testuser5.user3!                                                                                                    |  |
|                                                                                                    | lishment Data (SED): !^,*\$!sip:\1;tgrp=TG-1;trunk-<br>@test.com;npdi! (2 Items)                                                                                                    |  |
| 666666                                                                                                    | !^.*\$!sip:\1;tgrp=TG-1;trunk-context=888@test.com;npdi!                                                                                                    |  |
| 999999                                                                                                    | !^.*\$!sip:\1;tgrp=TG-1;trunk-context=888@test.com;npdi!                                                                                                    |  |
|                                                                                                    | lishment Data (SED):<br>?345@destination.nexthop.com;ild=178645! (1 Item)                                                                                                    |  |
| 666668                                                                                                    | !^.*\$!sip:\1,12345@destination.nexthop.com;ild=178645!                                                                                                    |  |
| 🗉 Session Estab                                                                                                    | lishment Data (SED): !^.*\$!sip:9219621001@192.168.1.191! (1 Item)                                                                                                    |  |
| 222222                                                                                                    | !^.*\$lsip:9219621001@192.168.1.191!                                                                                                    |  |
| Session Estab                                                                                                    | lishment Data (SED): !^.*\$!sip:9109621001@192.168.1.191! (4 Items)                                                                                                    |  |
| 123456789                                                                                                    | I^.*\$kip:9109621001@192.168.1.191!                                                                                                    |  |
| 222222                                                                                                    | !^.*\$lsip:9109621001@192.168.1.191!                                                                                                    |  |
| 44444                                                                                                    | !^.*\$lsip:9109621001@192.168.1.191!                                                                                                    |  |
| 44445                                                                                                    | !^.*\$!sip:9109621001@192.168.1.191!                                                                                                    |  |
|                                                                                                    | lishment Data (SED): !^.,*\$!sip:888799;rn=lata1234;<br>:t.acmepacket.com;np (1 Item)                                                                                                    |  |
|                                                                                                    |                                                                                                    |  |
| 666667                                                                                                    | !^.*\$lsip:888799;rn=lata1234;cic=0334@test.acmepacket.com;np                                                                                                    |  |
|                                                                                                    | \^*\$!sip:888799;rn=lata1234;cic=0334@test.acmepacket.com;np<br>lishment Data (SED): !^.*\$!sip:8109621001@192.168.1.191! (1 Item)                                                                                                    |  |
|                                                                                                    |                                                                                                    |  |
| Session Estab     123456789                                                                                                    | lishment Data (SED): !^.*\$!sip:8109621001@192.168.1.191! (1 Item)<br>!^*\$!sip:8109621001@192.168.1.191!                                                                                                    |  |
| Session Estab     123456789                                                                                                    | lishment Data (SED): !^.*\$!sip:8109621001@192.168.1.191! (1 Item)                                                                                                    |  |
| <ul> <li>Session Estab</li> <li>123456789</li> <li>Session Estab</li> <li>123456789</li> </ul>                                                                                                    | lishment Data (SED): !^.*\$!sip:8109621001@192.168.1.191! (1 Item)<br>!^.*\$!sip:8109621001@192.168.1.191!<br>lishment Data (SED): !^.*\$!sip:7109621001@192.168.1.191! (1 Item)                                                                                                    |  |
| <ul> <li>Session Estab</li> <li>123456789</li> <li>Session Estab</li> <li>123456789</li> </ul>                                                                                                    | Iishment Data (SED): !^.*\$!sip:8109621001@192.168.1.191! (1 Item)           !^*\$!sip:8109621001@192.168.1.191!           Iishment Data (SED): !^.*\$!sip:7109621001@192.168.1.191! (1 Item)           !^*\$!sip:7109621001@192.168.1.191!                                                                                                    |  |
| <ul> <li>Session Estab</li> <li>123456789</li> <li>Session Estab</li> <li>123456789</li> <li>Session Estab</li> <li>123456789</li> </ul>                                                                                                    | lishment Data (SED): !^.*\$!sip:8109621001@192.168.1.191! (1 Item)<br>!^.*\$!sip:8109621001@192.168.1.191!<br>lishment Data (SED): !^.*\$!sip:7109621001@192.168.1.191! (1 Item)<br>!^.*\$!sip:7109621001@192.168.1.191!<br>lishment Data (SED): !^.*\$!sip:6109621001@192.168.1.191! (1 Item)                                                                                                    |  |
| <ul> <li>Session Estab</li> <li>123456789</li> <li>Session Estab</li> <li>123456789</li> <li>Session Estab</li> <li>123456789</li> </ul>                                                                                                    | Iishment Data (SED): !^.*\$!sip:8109621001@192.168.1.191! (1 Item)           !^*\$!sip:8109621001@192.168.1.191!           Iishment Data (SED): !^.*\$!sip:7109621001@192.168.1.191! (1 Item)           !^*\$!sip:7109621001@192.168.1.191!           Iishment Data (SED): !^.*\$!sip:6109621001@192.168.1.191! (1 Item)           !^*\$!sip:6109621001@192.168.1.191!                                                                                                    |  |
| <ul> <li>Session Establ<br/>123456789</li> <li>Session Establ<br/>123456789</li> <li>Session Establ<br/>123456789</li> <li>Session Establ<br/>123456789</li> </ul>                                                                                                    | lishment Data (SED): !^.*\$!sip:8109621001@192.168.1.191! (1 Item)         !^*\$!sip:8109621001@192.168.1.191!         lishment Data (SED): !^.*\$!sip:7109621001@192.168.1.191! (1 Item)         !^*\$!sip:7109621001@192.168.1.191!         lishment Data (SED): !^.*\$!sip:6109621001@192.168.1.191! (1 Item)         !^*\$!sip:6109621001@192.168.1.191!         lishment Data (SED): !^.*\$!sip:6109621001@192.168.1.191! (1 Item)         !^*\$!sip:6109621001@192.168.1.191!                                                                                                    |  |
| <ul> <li>Session Establ<br/>123456789</li> <li>Session Establ<br/>123456789</li> <li>Session Establ<br/>123456789</li> <li>Session Establ<br/>123456789</li> </ul>                                                                                                    | Iishment Data (SED): !^.*\$!sip:8109621001@192.168.1.191! (1 Item)           !^*\$!sip:8109621001@192.168.1.191!           lishment Data (SED): !^.*\$!sip:7109621001@192.168.1.191! (1 Item)           !^*\$!sip:7109621001@192.168.1.191!           lishment Data (SED): !^.*\$!sip:6109621001@192.168.1.191! (1 Item)           !^*\$!sip:6109621001@192.168.1.191!           lishment Data (SED): !^.*\$!sip:6109621001@192.168.1.191! (1 Item)           !^*\$!sip:6109621001@192.168.1.191!           lishment Data (SED): !^.*\$!sip:5109621001@192.168.1.191! (1 Item)           !^*\$!sip:5109621001@192.168.1.191!                                                                                                    |  |
| <ul> <li>Session Establ<br/>123456789</li> <li>Session Establ<br/>123456789</li> <li>Session Establ<br/>123456789</li> <li>Session Establ<br/>123456789</li> <li>Session Establ<br/>123456789</li> </ul>                                                                                                    | lishment Data (SED): !^.*\$!sip:8109621001@192.168.1.191! (1 Item)         !^*\$!sip:8109621001@192.168.1.191!         lishment Data (SED): !^.*\$!sip:7109621001@192.168.1.191! (1 Item)         !^*\$!sip:7109621001@192.168.1.191!         lishment Data (SED): !^.*\$!sip:6109621001@192.168.1.191! (1 Item)         !^*\$!sip:6109621001@192.168.1.191!         lishment Data (SED): !^.*\$!sip:5109621001@192.168.1.191! (1 Item)         !^*\$!sip:5109621001@192.168.1.191!         lishment Data (SED): !^.*\$!sip:5109621001@192.168.1.191! (1 Item)         !^*\$!sip:5109621001@192.168.1.191!         lishment Data (SED): !^.*\$!sip:4109621001@192.168.1.191! (1 Item)                                                                                                    |  |
| <ul> <li>Session Establ<br/>123456789</li> <li>Session Establ<br/>123456789</li> <li>Session Establ<br/>123456789</li> <li>Session Establ<br/>123456789</li> <li>Session Establ<br/>123456789</li> </ul>                                                                                                    | lishment Data (SED): !^.*\$!sip:8109621001@192.168.1.191! (1 Item)         !^*\$!sip:8109621001@192.168.1.191!         lishment Data (SED): !^.*\$!sip:7109621001@192.168.1.191! (1 Item)         !^*\$!sip:7109621001@192.168.1.191!         lishment Data (SED): !^.*\$!sip:6109621001@192.168.1.191! (1 Item)         !^*\$!sip:6109621001@192.168.1.191!         lishment Data (SED): !^.*\$!sip:5109621001@192.168.1.191! (1 Item)         !^*\$!sip:5109621001@192.168.1.191!         lishment Data (SED): !^.*\$!sip:5109621001@192.168.1.191! (1 Item)         !^*\$!sip:5109621001@192.168.1.191!         lishment Data (SED): !^.*\$!sip:109621001@192.168.1.191! (1 Item)         !^*\$!sip:5109621001@192.168.1.191!                                                                                                    |  |
| <ul> <li>Session Establ<br/>123456789</li> <li>Session Establ<br/>123456789</li> <li>Session Establ<br/>123456789</li> <li>Session Establ<br/>123456789</li> <li>Session Establ<br/>123456789</li> <li>Session Establ<br/>123456789</li> </ul>                                                                                                    | lishment Data (SED): !^.*\$lsip:8109621001@192.168.1.191! (1 Item)         !^*\$lsip:8109621001@192.168.1.191!         lishment Data (SED): !^.*\$lsip:7109621001@192.168.1.191! (1 Item)         !^*\$lsip:7109621001@192.168.1.191!         lishment Data (SED): !^.*\$lsip:6109621001@192.168.1.191! (1 Item)         !^*\$lsip:6109621001@192.168.1.191!         lishment Data (SED): !^.*\$lsip:5109621001@192.168.1.191! (1 Item)         !^*\$lsip:5109621001@192.168.1.191!         lishment Data (SED): !^.*\$lsip:4109621001@192.168.1.191! (1 Item)         !^*\$lsip:4109621001@192.168.1.191!         lishment Data (SED): !^.*\$lsip:3109621001@192.168.1.191! (1 Item)                                                                                                    |  |
| <ul> <li>Session Establ<br/>123456789</li> <li>Session Establ<br/>123456789</li> <li>Session Establ<br/>123456789</li> <li>Session Establ<br/>123456789</li> <li>Session Establ<br/>123456789</li> <li>Session Establ<br/>123456789</li> </ul>                                                                                                    | lishment Data (SED): !^.*\$!sip:8109621001@192.168.1.191! (1 Item)         !^*\$!sip:8109621001@192.168.1.191!         lishment Data (SED): !^.*\$!sip:7109621001@192.168.1.191! (1 Item)         !^*\$!sip:7109621001@192.168.1.191!         lishment Data (SED): !^.*\$!sip:6109621001@192.168.1.191! (1 Item)         !^*\$!sip:6109621001@192.168.1.191!         lishment Data (SED): !^.*\$!sip:5109621001@192.168.1.191! (1 Item)         !^*\$!sip:5109621001@192.168.1.191!         lishment Data (SED): !^.*\$!sip:5109621001@192.168.1.191! (1 Item)         !^*\$!sip:5109621001@192.168.1.191!         lishment Data (SED): !^.*\$!sip:3109621001@192.168.1.191! (1 Item)         !^*\$!sip:4109621001@192.168.1.191!         lishment Data (SED): !^.*\$!sip:3109621001@192.168.1.191! (1 Item)         !^*\$!sip:3109621001@192.168.1.191!                                                                                                    |  |
| <ul> <li>Session Estab</li> <li>123456789</li> <li>Session Estab</li> <li>123456789</li> <li>Session Estab</li> <li>123456789</li> <li>Session Estab</li> <li>123456789</li> <li>Session Estab</li> <li>123456789</li> <li>Session Estab</li> <li>123456789</li> <li>Session Estab</li> <li>123456789</li> <li>Session Estab</li> </ul>                                                                                                    | lishment Data (SED): !^.*\$lsip:8109621001@192.168.1.191! (1 Item)         !^*\$lsip:8109621001@192.168.1.191!         lishment Data (SED): !^.*\$lsip:7109621001@192.168.1.191! (1 Item)         !^*\$lsip:7109621001@192.168.1.191!         lishment Data (SED): !^.*\$lsip:6109621001@192.168.1.191! (1 Item)         !^*\$lsip:6109621001@192.168.1.191!         lishment Data (SED): !^.*\$lsip:5109621001@192.168.1.191! (1 Item)         !^*\$lsip:5109621001@192.168.1.191!         lishment Data (SED): !^.*\$lsip:4109621001@192.168.1.191! (1 Item)         !^*\$lsip:4109621001@192.168.1.191!         lishment Data (SED): !^.*\$lsip:3109621001@192.168.1.191! (1 Item)         !^*\$lsip:3109621001@192.168.1.191!         lishment Data (SED): !^.*\$lsip:3109621001@192.168.1.191! (1 Item)         !^*\$lsip:3109621001@192.168.1.191!         lishment Data (SED): !^.*\$lsip:3109621001@192.168.1.191! (1 Item)         !^*\$lsip:3109621001@192.168.1.191!                                                                                                    |  |
| <ul> <li>Session Estab</li> <li>123456789</li> <li>Session Estab</li> <li>123456789</li> <li>Session Estab</li> <li>123456789</li> <li>Session Estab</li> <li>123456789</li> <li>Session Estab</li> <li>123456789</li> <li>Session Estab</li> <li>123456789</li> <li>Session Estab</li> <li>123456789</li> <li>Session Estab</li> </ul>                                                                                                    | lishment Data (SED): !^.*\$lsip:8109621001@192.168.1.191! (1 Item)         !^*\$lsip:8109621001@192.168.1.191!         lishment Data (SED): !^.*\$lsip:7109621001@192.168.1.191! (1 Item)         !^*\$lsip:7109621001@192.168.1.191!         lishment Data (SED): !^.*\$lsip:6109621001@192.168.1.191! (1 Item)         !^*\$lsip:6109621001@192.168.1.191!         lishment Data (SED): !^.*\$lsip:5109621001@192.168.1.191! (1 Item)         !^*\$lsip:5109621001@192.168.1.191!         lishment Data (SED): !^.*\$lsip:4109621001@192.168.1.191! (1 Item)         !^*\$lsip:4109621001@192.168.1.191!         lishment Data (SED): !^.*\$lsip:3109621001@192.168.1.191! (1 Item)         !^*\$lsip:3109621001@192.168.1.191!         lishment Data (SED): !^.*\$lsip:3109621001@192.168.1.191! (1 Item)         !^*\$lsip:3109621001@192.168.1.191!         lishment Data (SED): !^.*\$lsip:3109621001@192.168.1.191! (1 Item)         !^*\$lsip:3109621001@192.168.1.191!         lishment Data (SED): !^.*\$lsip:2109621001@192.168.1.191! (1 Item)         !^*\$lsip:3109621001@192.168.1.191! |  |
| <ul> <li>Session Estab</li> <li>123456789</li> <li>Session Estab</li> <li>123456789</li> <li>Session Estab</li> <li>123456789</li> <li>Session Estab</li> <li>123456789</li> <li>Session Estab</li> <li>123456789</li> <li>Session Estab</li> <li>123456789</li> <li>Session Estab</li> <li>123456789</li> <li>Session Estab</li> <li>123456789</li> <li>Session Estab</li> <li>123456789</li> <li>Session Estab</li> <li>123456789</li> <li>Session Estab</li> <li>123456789</li> <li>Session Estab</li> <li>123456789</li> </ul> | lishment Data (SED): !^.*\$lsip:8109621001@192.168.1.191! (1 Item)         !^*\$lsip:8109621001@192.168.1.191!         lishment Data (SED): !^.*\$lsip:7109621001@192.168.1.191! (1 Item)         !^*\$lsip:7109621001@192.168.1.191!         lishment Data (SED): !^.*\$lsip:6109621001@192.168.1.191! (1 Item)         !^*\$lsip:6109621001@192.168.1.191!         lishment Data (SED): !^.*\$lsip:5109621001@192.168.1.191! (1 Item)         !^*\$lsip:5109621001@192.168.1.191!         lishment Data (SED): !^.*\$lsip:4109621001@192.168.1.191! (1 Item)         !^*\$lsip:4109621001@192.168.1.191!         lishment Data (SED): !^.*\$lsip:3109621001@192.168.1.191! (1 Item)         !^*\$lsip:3109621001@192.168.1.191!         lishment Data (SED): !^.*\$lsip:3109621001@192.168.1.191! (1 Item)         !^*\$lsip:3109621001@192.168.1.191!         lishment Data (SED): !^.*\$lsip:2109621001@192.168.1.191! (1 Item)         !^*\$lsip:2109621001@192.168.1.191!         lishment Data (SED): !^.*\$lsip:2109621001@192.168.1.191! (1 Item)         !^*\$lsip:2109621001@192.168.1.191! |  |

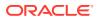

# Edit a Route in a Route Set

- 1. Expand the Route Manager slider. The Route sets page is displayed.
- 2. In the **Route sets** page, select the route set and click **Lock** to lock the route set before you can edit a route within the route set.

The lock state toggles from unlocked, indicated by <sup>1</sup>, to locked, indicated by <sup>4</sup> admin The name of the user who locked the route set is listed.

- 3. With the locked route set selected, click Manage Routes.
- 4. In the **Route Set Edit** tab, select the route you want to edit in the route table and click **Edit**.
- 5. In the **Edit Route** dialog box, you can modify the following fields: Range Start, Range End Parameters including other parameters like SED, Preference, and Pub id if the Routeset is of type E164/String.
- 6. Click OK.

| *pub-id (e.g. NPA-NXX):                                                        | 66785    |
|--------------------------------------------------------------------------------|----------|
| Additional PubId Properties                                                    |          |
| *Session Establishment Data (SED)(e.g.!<br>(^.*\$)!sip:\1@nexthop.com;ild=1!): | SED2     |
| Order:                                                                         |          |
| Preference:                                                                    |          |
| Destination Group (\$DESTGROUP):                                               |          |
| Description (\$DESCRIPTION):                                                   |          |
| Format (\$FORMAT):                                                             | Veighted |
| Priority (\$PRIORITY) (Range 065535):                                          | 20       |
| Weight (\$WEIGHT) (Range 065535):                                              | 20       |
| Additional SED Properties                                                      |          |

### Figure 4-5 Edit route dialog box

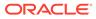

| t Route                                                                        |               |  |
|--------------------------------------------------------------------------------|---------------|--|
| *Range Start:                                                                  | 1010000001    |  |
| *Range End:                                                                    | 1010000002    |  |
| *Session Establishment Data (SED)(e.g.!<br>(^.*\$)!sip:\1@nexthop.com;ild=1!): | sed1010000001 |  |
| Order:                                                                         |               |  |
| Preference:                                                                    |               |  |
| Destination Group (\$DESTGROUP):                                               |               |  |
| Description (\$DESCRIPTION):                                                   |               |  |
| Format (\$FORMAT):                                                             | Weighted      |  |
|                                                                                |               |  |
|                                                                                |               |  |
|                                                                                |               |  |

| Field       | Description                                                                                                    |                                                                        |
|-------------|----------------------------------------------------------------------------------------------------|------------------------------------------------------------------------|
| Pub-id      | The public identifier you want                                                                                                    | to use:                                                                |
|             | String, this will dis<br>Advanced options<br>If the pub-id type o                                                                                                    | of the selected route set is Range,<br>tions - Range start, Range end, |
|             | Pub id Type                                                                                                    | Attribute name                                                         |
|             | Pub-id Type: Range                                                                                                    | Range Start                                                            |
|             | Pub-id Type: Range                                                                                                    | Range End                                                              |
|             | Pub-id Type: E164/String                                                                                                    | E164/String                                                            |
| Range Start | A Numerical value in the format of E164 that specifies the start value for a contiguous range of DID telephone numbers. Range start can be directly imported or edited. |                                                                        |

### Figure 4-6 Edit route dialog box with Range as Pub-id Type

| Field Description                         |                                                                                                    |  |
|-------------------------------------------|----------------------------------------------------------------------------------------------------|--|
| Range End                                 | A Numerical value in the format of E164 that specifies the end value for a contiguous range of DID telephone numbers. Range End can be directly imported or edited.                                                                                                    |  |
| Additional<br>Publd<br>Properties<br>menu | Click the arrow icon to expand the following Pub Id property entries<br>that can be mapped to their corresponding CSV file column<br>number:                                                                                                    |  |
|                                           | • NPA (\$NPA), NXX (\$NXX), PUser1 and PUser2 fields—The route entry that has the alphanumeric value that has a user-specific definable meaning that can be used in the formula to generate the Pub-Id for a route record. It can also be used for aggregating route records into groups. Once defined, use of this field must be consistent within the route set. |  |
|                                           | • <b>Pub-id Formula</b> —The alphanumeric string that contains an expression used to define string concatenation and text replacement to generate the Pub Id for a route record.                                                                                                    |  |
|                                           | Note:                                                                                                    |  |
|                                           | If you enter a Pub-id Formula, the pub id field is disabled.                                                                                                    |  |
| Additional<br>SED<br>Properties           | Click the arrow icon to expand the following SED property entries that can be mapped to their corresponding CSV file column number:                                                                                                    |  |
| menu                                      | <ul> <li>Imported SED formula—The numerical entry for the<br/>alphanumeric string that contains an expression used to define<br/>string concatenation and text replacement to generate the SEI<br/>for a route record.</li> </ul>                                                                                                    |  |
|                                           | • Next Hop (\$NEXTHOP)—The numerical entry for the IP address, FQDN, session agent name, or session agent group name that can be used in the formula to generate the SED for a route record.                                                                                                    |  |
|                                           | • <b>Trunk Group (\$TRUNKGROUP)</b> —The numerical entry for the alphanumeric string that can be used in the formula to generat the SED for a route record.                                                                                                    |  |
|                                           | <ul> <li>Trunk Context (\$TRUNKCONTEXT)—The numerical entry fo<br/>the alphanumeric string that can be used in the formula to<br/>generate the SED for a route record.</li> </ul>                                                                                                    |  |
|                                           | • <b>Routing Number (\$RN)</b> —The numerical entry for the telephone number or prefix that can be used in the formula to generate the SED for a route record.                                                                                                    |  |
|                                           | <ul> <li>Carrier Identification Code (\$CIC)—The numerical entry for<br/>the numeric value used in the formula to generate the SED for<br/>a route record.</li> </ul>                                                                                                    |  |

| Field | Description                                                                                                    |
|-------|----------------------------------------------------------------------------------------------------|
|       | <ul> <li>User 1 through User 5 —Select the numerical entry for the<br/>alphanumeric value with a user-specific definable meaning that<br/>can be used in the formula to generate the SED for a route<br/>record. It can also be used for aggregating route records into<br/>groups. Once defined, use of this field must be consistent<br/>within the route set.</li> </ul> |
|       | <ul> <li>SED Formula—The alphanumeric string that contains an<br/>expression used to define string concatenation and text<br/>replacement to generate the SED for a route record.</li> </ul>                                                                                                    |

### Validations for Editing Range Start and Range End Attributes

To edit a Route clicks **Edit**. In the **Edit Route** page, you can edit all attributes of a Route. However here is the list of validations that need to be done if you are changing Range Start and Range End attributes.

- 1. The start and end values of a Range must be valid E164 numbers. (either Numerical or Numeric starting with +) Eg: +123667 to +123980 , 12345 -12490.
- 2. If Range Start is starting with + then Range End must also be in the same format and vice versa.
- **3.** The maximum value for the Range Start and Range End attributes is 9223372036854775807.
- 4. The start and end values of a Range must contain the same number of digits.
- 5. The value of the Range Start attribute must be less than, or equal to, the value of the Range End attribute.
- 6. Ranges must not overlap.
- 7. You cannot edit the same SED to a Route having the same Range Start and Range End.
- 8. If a route is having format as weighted and if you are trying to edit another entry to same Range then the new Range should be also a weighted one. Therefore, you cannot edit a non-weighted format entry to a weighted range and vice versa.

# Copy a Route in a Route Set

- 1. Expand the **Route Manager** slider. The **Route sets** page is displayed.
- 2. In the **Route sets** page, select the route and click **Lock** to lock the route set before you can edit a route within the route set.

The lock state toggles from unlocked, indicated by <sup>1</sup>, to locked, indicated by

<sup>admin</sup>The name of the user who locked the route set is listed.

- 3. With the locked route set selected, click Manage Routes.
- 4. In the **Route Set Edit** tab, select the route you want to edit in the route table and click **Copy**.
- 5. In the **Copy Route** dialog box, you can modify the following fields and including with other paramters:

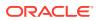

- if the Pub-id selected is of type Range, Range Start, Range End attributes can be modified.
- if the Pub-id selected is of type E164/String, parameters like SED, Preference can be modified.

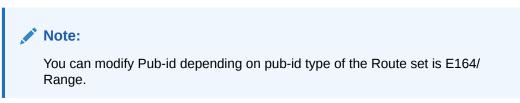

6. Click OK.

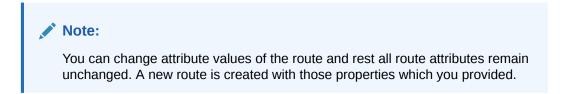

### Figure 4-7 Copy Route dialog box

| Copy Route                                                                     |            |
|--------------------------------------------------------------------------------|------------|
| *pub-id (e.g. NPA-NXX):                                                        | 12345      |
| Additional PubId Properties                                                    |            |
| *Session Establishment Data (SED)(e.g.!<br>(^.*\$)!sip:\1@nexthop.com;ild=1!): | SED1       |
| Order:                                                                         |            |
| Preference:                                                                    |            |
| Destination Group (\$DESTGROUP):                                               |            |
| Description (\$DESCRIPTION):                                                   |            |
| Format (\$FORMAT):                                                             | U Weighted |
| Additional SED Properties                                                      |            |

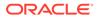

| *Range Start:                                                                  | 1010000003    |  |
|--------------------------------------------------------------------------------|---------------|--|
| *Range End:                                                                    | 1010000004    |  |
| *Session Establishment Data (SED)(e.g.!<br>(^.*\$)!sip:\1@nexthop.com;ild=1!): | sed1010000003 |  |
| Order:                                                                         |               |  |
| Preference:                                                                    |               |  |
| Destination Group (\$DESTGROUP):                                               |               |  |
| Description (\$DESCRIPTION):                                                   |               |  |
| Format (\$FORMAT):                                                             | Weighted      |  |
|                                                                                |               |  |
|                                                                                |               |  |
|                                                                                |               |  |
|                                                                                |               |  |

### Figure 4-8 Copy Route dialog box with Range as pub-id Type

| Field        | Description                                                                                                    | Description                |  |
|--------------|----------------------------------------------------------------------------------------------------|----------------------------|--|
| Pub-id field | The public identifier for this rout<br>• Range.                                                                                                    | e.                         |  |
|              | <b>Note:</b><br>Range is supported                                                                                                    | only in SDM Release 9.0.2. |  |
|              | <ul> <li>E.164 (numerical)</li> <li>String (any characters)</li> </ul>                                                                                                    |                            |  |
|              | Pub id Type                                                                                                    | Attribute name             |  |
|              | Pub-id Type: Range                                                                                                    | Range Start                |  |
|              | Pub-id Type: Range                                                                                                    | Range End                  |  |
|              | Pub-id Type                                                                                                    | E164/String                |  |
|              | Additional Pub-id Properties                                                                                                    | E164/String                |  |
| Range Start  | A Numerical value in the format of E164 that specifies the start<br>value for a contiguous range of DID telephone numbers. Range<br>Start can be directly imported or edited. |                            |  |
| Range End    | A Numerical value in the format of E164 that specifies the end<br>value for a contiguous range of DID telephone numbers. Range<br>End can be directly imported or edited.     |                            |  |

| Field                             | Description                                                                                                    |  |  |
|-----------------------------------|----------------------------------------------------------------------------------------------------|--|--|
| Additional<br>Publd<br>Properties | Click the arrow icon to expand the following Pub Id property entries that can be mapped to their corresponding CSV file column number:                                                                                                    |  |  |
| menu                              | <ul> <li>NPA (\$NPA), NXX (\$NXX), PUser1 and PUser2 fields—The route entry that has the alphanumeric value that has a user-specific definable meaning that can be used in the formula to generate the Pub-Id for a route record. It can also be used for aggregating route records into groups. Once defined, use of this field must be consistent within the route set.</li> </ul> |  |  |
|                                   | • <b>Pub-id Formula</b> —The alphanumeric string that contains an expression used to define string concatenation and text replacement to generate the Pub Id for a route record.                                                                                                    |  |  |
|                                   | Note:<br>If you enter a Pub-id Formula, the pub id field is<br>disabled.                                                                                                    |  |  |
| Additional<br>SED<br>Properties   | Click the arrow icon to expand the following SED property entries that can be mapped to their corresponding CSV file column number:                                                                                                    |  |  |
| menu                              | <ul> <li>Imported SED formula—The numerical entry for the<br/>alphanumeric string that contains an expression used to define<br/>string concatenation and text replacement to generate the<br/>SED for a route record.</li> </ul>                                                                                                    |  |  |
|                                   | • <b>Next Hop (\$NEXTHOP)</b> —The numerical entry for the IP address, FQDN, session agent name, or session agent group name that can be used in the formula to generate the SED for a route record.                                                                                                    |  |  |
|                                   | • <b>Trunk Group (\$TRUNKGROUP)</b> —The numerical entry for the alphanumeric string that can be used in the formula to generate the SED for a route record.                                                                                                    |  |  |
|                                   | <ul> <li>Trunk Context (\$TRUNKCONTEXT)—The numerical entry for<br/>the alphanumeric string that can be used in the formula to<br/>generate the SED for a route record.</li> </ul>                                                                                                    |  |  |
|                                   | • <b>Routing Number (\$RN)</b> —The numerical entry for the telephone number or prefix that can be used in the formula to generate the SED for a route record.                                                                                                    |  |  |
|                                   | • <b>Carrier Identification Code (\$CIC)</b> —The numerical entry for the numeric value used in the formula to generate the SED for a route record.                                                                                                    |  |  |
|                                   | <ul> <li>User 1 through User 5 —Select the numerical entry for the<br/>alphanumeric value with a user-specific definable meaning that<br/>can be used in the formula to generate the SED for a route</li> </ul>                                                                                                    |  |  |

| Field | Description                                                                                                    |
|-------|----------------------------------------------------------------------------------------------------|
|       | record. It can also be used for aggregating route records into groups. Once defined, use of this field must be consistent within the route set.                                              |
|       | <ul> <li>SED Formula—The alphanumeric string that contains an<br/>expression used to define string concatenation and text<br/>replacement to generate the SED for a route record.</li> </ul> |

### Validations for Editing Range Start and Range End Attributes

To edit a Route clicks **Edit**. In the **Edit Route** page, you can edit all attributes of a Route. However here is the list of validations that need to be done if you are changing Range Start and Range End attributes.

- 1. The start and end values of a Range must be valid E164 numbers. (either Numerical or Numeric starting with +) Eg: +123667 to +123980, 12345 -12490.
- 2. If Range Start is starting with + then Range End must also be in the same format and vice versa.
- 3. The maximum value for the Range Start and Range End attributes is 9223372036854775807.
- 4. The start and end values of a Range must contain the same number of digits.
- 5. The value of the Range Start attribute must be less than, or equal to, the value of the Range End attribute.
- 6. Ranges must not overlap.
- 7. You cannot edit the same SED to a Route having the same Range Start and Range End.
- 8. If a route is having format as weighted and if you are trying to edit another entry to same Range then the new Range should be also a weighted one. Therefore, you cannot edit a non-weighted format entry to a weighted range and vice versa.

# Search for Routes in a Route Set

You can search for routes in a route set by pub-id, Range Start, Range End, SED, and other properties. You can use the asterisk (\*) as a wildcard for a partial substring match and the question mark (?) for character match for all the property fields except SED and formula.

- 1. Expand the **Route Manager** slider. The **Route sets** page is displayed.
- 2. In the **Route sets** page, select the route set and click **Lock** to lock the route set before you can edit a route within the route set.

The lock state toggles from unlocked, indicated by <sup>1</sup>, to locked, indicated by

<sup>ladmin</sup> The name of the user who locked the route set is listed.

3. Click Manage Routes. The routes in the selected Route Set are displayed.

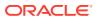

Note: Alternatively, you can search for routes using this navigation path also. Route Manager > Route Sets > select a route set > View Routes > Search.

- 4. Click **Search** located at the top of the page. The **Route Search** dialog box listing the routes according to the pub-id type of the selected route set is displayed.
- 5. In the **Route Search** dialog box, complete the following fields for your search criteria:

|               |                                | Route Search                           |
|---------------|--------------------------------|----------------------------------------|
| Search Criter | ia: All                        | Nuce Sear Cl                           |
| Refresh       | Search Show All                |                                        |
| pub-id        | Session Establishment Data (\$ | ED) pub-id (e.g. NPA-NXX):             |
| 🗏 pub-id: 123 | 45 (9 Items)                   | Session Establishment Data (SED)(e.g.! |
| 12345         | SED1                           | (^.*\$)!sip:\1@nexthop.com;ild=1!):    |
| 12345         | SED2                           |                                        |
| 12345         | SED3                           | Advanced                               |
| 12345         | SED4                           | NPA:                                   |
| 12345         | SED5                           | NXX:                                   |
| 12345         | SED6                           |                                        |
| 12345         | SED7                           | Puser1:                                |
| 12345         | SED8                           | Puser2:                                |
| 12345         | SED9                           | Pub-id Formula:                        |
| 🗉 pub-id: 667 | '85 (9 Items)                  | Destination Group:                     |
| 66785         | SED1                           | Description:                           |
| 66785         | SED2                           | Format: Weighted All                   |
| 66785         | SED3                           | Priority:                              |
| 66785         | SED4                           |                                        |
| 66785         | SED5                           | Weight:                                |
| 66785         | SED6                           | Next Hop:                              |
| 66785         | SED7                           | Trunk Group:                           |
| 66785         | SED8                           | Trunk Context:                         |
| 66785         | SED9                           | Routing Number:                        |
|               |                                |                                        |
|               |                                | Search Cancel Reset                    |

### Figure 4-9 Search Route dialog box

| Field        | Description                                               |  |
|--------------|-----------------------------------------------------------|--|
| pub-id field | The public identifier you want to use as search criteria. |  |

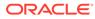

| Field                                        | <ul> <li>Description</li> <li>Note: <ul> <li>If the pub-id type of the selected route set is E164 or String, this will display options - pub-id, SED and Advanced options.</li> <li>If the pub-id type of the selected route set is Range, this will display options - Range start, Range end, SED and Advanced options.</li> </ul> </li> </ul>                                           |                                                                                                    |
|----------------------------------------------|----------------------------------------------------------------------------------------------------|----------------------------------------------------------------------------------------------------|
|                                              |                                                                                                    |                                                                                                    |
|                                              | Pub id Type                                                                                                    | Attribute name                                                                                                    |
|                                              | Pub-id Type: Range                                                                                                    | Range Start                                                                                                    |
|                                              | Pub-id Type: Range                                                                                                    | Range End                                                                                                    |
|                                              | Pub-id Type: E164/String                                                                                                    | E164/String                                                                                                    |
|                                              | Additional pubid properties                                                                                                    | E164/String                                                                                                    |
| Session<br>Establishment<br>Data (SED) field | The SED you want to use as search criteria.                                                                                                    |                                                                                                    |
| Advanced menu                                | <ul> <li>criteria property entries to seat file column number:</li> <li>NPA (\$NPA), NXX (\$NXX) numerical entry that has the specific definable meaning generate the Pub-Id for a maggregating route records field must be consistent w</li> <li>Pub-id Formula—The alge expression used to define replacement to generate the fub-id isabled.</li> <li>Destination Group—The</li> </ul> | hanumeric string that contains an<br>string concatenation and text<br>he Pub Id for a route record.<br>id Formula, the pub id field is<br>numerical entry that is used as the |
|                                              | group of public identifiers                                                                                                    | that have an object in common. That hat can be used to select a subset of                                                                                                    |

| Field | Description                                                                                                    |  |  |
|-------|----------------------------------------------------------------------------------------------------|--|--|
|       | <ul> <li>Next Hop (\$NEXTHOP)—The numerical entry for the IP<br/>address, FQDN, session agent name, or session agent group<br/>name that can be used in the formula to generate the SED for a<br/>route record.</li> </ul>                                                                                                    |  |  |
|       | <ul> <li>Trunk Group (\$TRUNKGROUP)—The numerical entry for the<br/>alphanumeric string that can be used in the formula to generate<br/>the SED for a route record.</li> </ul>                                                                                                    |  |  |
|       | <ul> <li>Trunk Context (\$TRUNKCONTEXT)—The numerical entry for<br/>the alphanumeric string that can be used in the formula to<br/>generate the SED for a route record.</li> </ul>                                                                                                    |  |  |
|       | <ul> <li>Routing Number (\$RN)—The numerical entry for the telephor<br/>number or prefix that can be used in the formula to generate th<br/>SED for a route record.</li> </ul>                                                                                                    |  |  |
|       | <ul> <li>Carrier Identification Code (\$CIC)—The numerical entry for t<br/>numeric value used in the formula to generate the SED for a<br/>route record.</li> </ul>                                                                                                    |  |  |
|       | <ul> <li>User 1 through User 5 —The numerical entry for the<br/>alphanumeric value with a user-specific definable meaning that<br/>can be used in the formula to generate the SED for a route<br/>record. It can also be used for aggregating route records into<br/>groups. Once defined, use of this field must be consistent within<br/>the route set.</li> </ul> |  |  |

6. Click Search.

# Example of a Route Search for a Route Set of Type Range

Route Search supports the Range Route Search with overlapping Range values and wildcard search.

For example, with Search Parameters: IRS (Input Range Start) and IRE (Input Range End) and Routes in the Database

| Routes | Range Start (RS) | Range End (RE) |  |
|--------|------------------|----------------|--|
| R1     | 2                | 8              |  |
| R2     | 20               | 40             |  |
| R3     | 41               | 50             |  |
| R4     | 200              | 400            |  |
| R5     | 2406             | 2408           |  |

Table 4-1 IRS and IRE and Routes

### Table 4-2 Use Cases for searching overlapping Range values

| Sno | Input Search Params        | Condition to Search | Display Routes from<br>Sample |
|-----|----------------------------|---------------------|-------------------------------|
| 1   | IRS = 24 and IRE =<br>NULL | (RS<=24 and RE>=24) | R2                            |

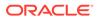

| Sno | Input Search Params     | Condition to Search                                | Display Routes from<br>Sample |
|-----|-------------------------|----------------------------------------------------|-------------------------------|
| 2   | IRS = NULL and IRE = 24 | (RS<=24 and RE>=24)                                | R2                            |
| 3   | IRS = 24 and IRE = 45   | ((RS<=24 and RE>=24)<br>or (RS<=45 and<br>RE>=45)) | R2 and R3                     |

| Table 4-2 | (Cont.) Use | Cases for | searching | overlapping | Range values |
|-----------|-------------|-----------|-----------|-------------|--------------|
|-----------|-------------|-----------|-----------|-------------|--------------|

| Table 4-3 | Use Cases for Wildcard se | arch: |
|-----------|---------------------------|-------|
|           |                           |       |

| Sno | Input Search Params          | Condition to Search         | Display Routes from<br>Sample |
|-----|------------------------------|-----------------------------|-------------------------------|
| 1   | IRS = 24* and IRE = NULL     | (RS>=24 and<br>RE=Long.Max) | R3 and R4                     |
| 2   | IRS = NULL and IRE = $24^*$  | (RS>=24 and<br>RE=Long.Max) | R3 and R4                     |
| 3   | IRS = $24^*$ and IRE = $4^*$ | (RS>=24 and<br>RE=Long.Max) | R3 and R4                     |
| 4   | IRS = 24 and IRE = $4^*$     | (RS>=24 and<br>RE=Long.Max) | R3 and R4                     |
| 5   | IRS = 24* and IRE = 300      | (RS>=24 and<br>RE<=300)     | R3                            |
| 6   | IRS = 240? and IRE = NULL    | (RS>=2400 and<br>RE<=2409)  | R5                            |
| 7   | IRS = NULL and IRE = 240?    | (RS>=2400 and<br>RE<=2409)  | R5                            |
| 8   | IRS = 24? and IRE = 40?      | (RS>=240 and<br>RE<=400)    | None                          |
| 9   | IRS = 24 and IRE = 4?        | (RS>=24 and<br>RE<=40)      | None                          |
| 10  | IRS = 2? and IRE = 40        | (RS>=20 and<br>RE<=40)      | R2                            |

# Delete a Route in a Route Set

- 1. Expand the **Route Manager** slider. The **Route sets** page is displayed.
- 2. In the **Route sets** page, select the Route Set and click **Lock** to lock the route set before you can edit a route within the route set.

The lock state toggles from unlocked, indicated by <sup>1</sup>, to locked, indicated by

<sup>ladmin</sup> The name of the user who locked the route set is listed.

- 3. With the locked route set selected, click **Manage Routes**.
- 4. In the **Route Set Edit** tab, select the route you want to edit in the route table and click **Delete**.
- 5. When prompted for confirmation, clik **Yes** to confirm the deletion.
- 6. Click OK.

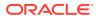

# **Replace Route Properties**

You can replace a property for multiple routes based on search criteria.

- 1. Expand the Route Manager slider, the Route sets page is displayed.
- 2. In the **Route sets** page, select the Route Set and click **Lock**.

The lock state toggles from unlocked, indicated by <sup>1</sup>, to locked, indicated by <sup>4</sup> admin The name of the user who locked the route set is listed.

- 3. With the locked route set selected, click Manage Routes.
- 4. On the Route Set Edit tab, click Replace.
- In the Route Replace All dialog box, you can enter the search criteria such as pub-id, SED, and other property values. You can use the wildcard values asterisk (\*) and question mark (?).
- 6. In the **Replace** section, complete the following fields:

### Figure 4-10 Route Replace diaog box with fields that can be replaced

| te Replace A | II                  |   |            |   |  |
|--------------|---------------------|---|------------|---|--|
|              |                     |   |            |   |  |
| Priority:    |                     |   |            |   |  |
| Weight:      |                     |   |            |   |  |
| Next Hop:    |                     |   |            |   |  |
| Order:       |                     |   |            | - |  |
| Preference:  |                     |   |            |   |  |
| Trunk Group: |                     |   |            |   |  |
| Trunk Contex | Range Start         | - |            |   |  |
| Develop Norm | Range End           |   |            |   |  |
|              | SED Formula         |   |            |   |  |
| User 1:      | Destination Group   |   |            |   |  |
|              | Description         |   |            |   |  |
| User 3:      | Priorit Description |   |            |   |  |
|              | Weight              |   |            |   |  |
|              | Next Hop            |   |            |   |  |
| SED Formula  | Order<br>Preference |   |            |   |  |
|              | Trunk Group         |   |            |   |  |
|              | Trunk Context       |   |            |   |  |
|              | Routing Number      | * |            |   |  |
| Field:       |                     | ~ | with value |   |  |

| Field        | Description                                                         |
|--------------|---------------------------------------------------------------------|
| Pub-id field | The public identifier for this route. <ul> <li>Range.</li> </ul>    |
|              | Note:<br>Range is supported only in SDM Release 9.0.2.              |
|              | <ul><li>E.164 (numerical)</li><li>String (any characters)</li></ul> |

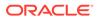

| Field                      | Description                                                                                                    |  |  |  |
|----------------------------|----------------------------------------------------------------------------------------------------|--|--|--|
| Range Start                | A Numerical value in the format of E164 that specifies the start value for a contiguous range of DID telephone numbers. Range Start can be directly imported or edited.                                                                                                    |  |  |  |
| Range End                  | A Numerical value in the format of E164 that specifies the end value for a contiguous range of DID telephone numbers. Range End can be directly imported or edited.                                                                                                    |  |  |  |
| Field drop-<br>down list   | Select from the following route properties that you want to replace: <ul> <li>NPA</li> <li>NXX</li> <li>Puser1</li> <li>Pub-id Formula</li> <li>SED</li> <li>SED Formula</li> <li>Destination Group</li> <li>Next Hop</li> <li>Order</li> <li>Preference</li> <li>Trunk Group</li> <li>Trunk Context</li> <li>Routing Number</li> <li>Carrier Identification Code</li> <li>Format</li> <li>Priority</li> <li>Weight</li> </ul> |  |  |  |
| <b>with value</b><br>field | The new value for the route property you selected in the <b>Field</b> parameter, which is the new value that replaces the old value for the field.                                                                                                    |  |  |  |

### Note:

- You can replace any route by searching the route with one or more of the attributes.
- You can select only one field at a time to replace in the route.
- You must provide valid data for the search parameters.
- If you need to change values for Range Start or Range End, the ranges must not overlap.
- 7. Click Replace.

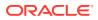

8. In the confirmation dialog box, click **Yes** to continue.

## Limitations when Replacing a Route of the type Range

To Replace a Route of the type Range, there are few limitations as listed here:

- You can use wildcard search to modify the records.
- There is no limitation on search based on the Range Start and Range End parameters. Rules applicable for searching a Route, apply to this scenarioo of Replacing a Route as well. For more information on searching for Routes, see the .Search for Routes in a Route Set.
- The start and end values of a Range must be valid E164 numbers. (either Numerical or Numeric starting with +). For example: +123667 to +123980, 12345 -12490.
- If the Range Start attribute starts with "+" then Range End attribute must also start with "+" and vice versa.
- The maximum value for the Range Start and Range End attributes is 9223372036854775807.
- The start and end values of a Range must contain the same number of digits.
- If the Range Start attribute starts with "+" then Range End attribute must also start with "+" and vice versa.
- The value of the Range Start attribute must be less than, or equal to, the value of the Range End attribute.
- Ranges must not overlap.
- You cannot replace the same SED to a Route having the same Range Start and Range End. For example, consider a case of having the following data in one RouteSet: If you want to replace Range Start/Range End parameters for all Routes having SED3, then you cannot do it as it causes overlapping issue.
- If a route has Format as Weighted and if you try to replace another entry to the same range then the new range should be also a Weighted one. Therefore, you cannot replace a non-weighted format entry to a weighted Range and vice versa.
- You cannot change Range Start/Range End data of two different routes at simulataneously.

| Range Start | Range End | SED  |
|-------------|-----------|------|
| 15098099    | 15098300  | SED2 |
| 15098099    | 150980300 | SED3 |
| 1000595     | 1000898   | SED2 |
| 1990889     | 1999999   | SED3 |
| 7894590     | 7894778   | SED3 |

### Table 4-4 Example to show overlapping of Routes

If you want to replace Range Start/Range End attributes for all Routes having SED3, then you cannot do that as it causes overlapping issue.
 If the same Route Set has two different entries one with + and one with only numeric but same Range End and Range Start, you cannot replace Range Start/Range End for both entries at same time.

For example:

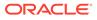

If you have the following entries:

| Range Start | Range End | SED  |  |
|-------------|-----------|------|--|
| +15098099   | +15098300 | SED2 |  |
| 15098099    | 15098300  | SED2 |  |

User cannot replace Range Start or Range End for both entries at same time.

# Manage Import Templates

# Add an Import Template for a Route Set

- 1. Expand the Route Manager slider, and click Import Templates.
- 2. In the Import Templates tab, click Add.
- 3. In the **Choose Route Set** dialog box complete the following fields:

### Table 4-5 Fields in the Choose Route Set dialog box

| Field          | Description                                                                    |
|----------------|--------------------------------------------------------------------------------|
| Rouet Set Type | <b>SBC</b> is the default route set type. The <b>DSC</b> option is deprecated. |

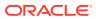

| d    | Description                           |                                                                            |
|------|---------------------------------------|----------------------------------------------------------------------------|
| Туре | Choose any one of the<br>Range.       | e following values:                                                        |
|      | Release 9                             | support from SDM<br>).0.2.                                                 |
|      | <ul><li>E164</li><li>String</li></ul> |                                                                            |
|      | select, the nex                       | Pub-id type you<br>t screen containing<br>nn mappings fields<br>namically. |
|      | Pub id Type                           | Attribute Name                                                             |
|      | Pub-id Type:<br>Range                 | Range Start                                                                |
|      | Pub-id Type:<br>Range                 | Range End                                                                  |
|      | Pub-id Type: E164/<br>String          | E164/String                                                                |

### Table 4-5 (Cont.) Fields in the Choose Route Set dialog box

4. In the Add Import Templates dialog box, complete the following fields:

| Name                                | The new import template name.                                                                                                    |
|-------------------------------------|----------------------------------------------------------------------------------------------------|
| Operation drop-down list            | Select a row number to map it to the corresponding<br>Operation row in the CSV file from the drop-down list.                                                              |
| Range Start                         | A Numerical value in the format of E164 that specifies the start value for a contiguous range of DID telephone numbers. Range start can be directly imported or edited.   |
| Range End                           | A Numerical value in the format of E164 that specifies the<br>end value for a contiguous range of DID telephone numbers.<br>Range End can be directly imported or edited. |
| pub id drop-down list               | Select a row number to map it to the corresponding Pub ID row in the CSV file from the drop-down list.                                                                    |
| Additional Publd<br>Properties menu | Click the arrow icon to expand the following Pub Id property<br>entries that can be mapped to their corresponding CSV file<br>column number:                              |

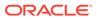

| Name                                                | The new import template name.                                                                                                    |  |  |
|-----------------------------------------------------|----------------------------------------------------------------------------------------------------|--|--|
|                                                     | <ul> <li>NPA (\$NPA), NXX (\$NXX), PUser1 and PUser2 fields—<br/>Select the route entry that has the alphanumeric value<br/>that has a user-specific definable meaning that can be<br/>used in the formula to generate the Pub-Id for a route<br/>record. It can also be used for aggregating route records<br/>into groups. Once defined, use of this field must be<br/>consistent within the route set.</li> </ul>                                                                                                    |  |  |
|                                                     | <ul> <li>Pub-id Formula—The alphanumeric string that contains<br/>an expression used to define string concatenation and<br/>text replacement to generate the Pub Id for a route<br/>record.</li> <li>If you enter a Pub-id Formula, the pub id field is<br/>disabled.</li> </ul>                                                                                                    |  |  |
| Session Establishment<br>Data (SED) drop-down list  | Select the numerical entry for the next hop formula that generates the Session Establishment Data (SED).                                                                                                    |  |  |
| Order drop-down list                                | Select the numerical entry that is used as a mechanism for<br>sorting the display of route records in the application or<br>order the output of routes in the LRT that have the same<br>pub-id. The order of display or output is lowest numerical<br>value to highest.                                                                                                    |  |  |
| Preference drop-down list                           | Select the numerical entry that is used as a mechanism for<br>sorting the display of route records in the application or<br>order the output of routes that have the same pub-id and<br>order. The order of display or output is lowest numerical<br>value to highest.                                                                                                    |  |  |
| Destination<br>Group(\$DESTGROUP)<br>drop-down list | Select the numerical entry that is used as the group of public<br>identifiers that have an object in common. That object stores<br>information that can be used to select a subset of the route<br>set for an operation, for example for global replacement.                                                                                                    |  |  |
| Description                                         | Enter a description for this route. All routes created with the same pub-id reflect the last (newest) non-empty change made to the <b>Description</b> field.                                                                                                    |  |  |
| Format                                              | Select the <b>Format</b> field while adding an import template in<br>SDM. The import template is used while importing CSV files<br>through the UI and/or the REST interface.<br><b>Format</b> attribute implies that all next-hop entries under this<br>route entry must have both <b>Priority</b> and <b>Weight</b> fields<br>defined. A Pub-id/Range can either have all entries as<br>weighted or non-weighted. It cannot have both weighted and<br>non-weighted route entries. Check the <b>Format</b> checkbox to<br>select the format as <b>Weighted</b> . If you have selected the<br><b>Format</b> checkbox, then ensure that both <b>Priority</b> and<br><b>Weight</b> attributes are selected too. |  |  |

| Name                              | The new import template name.                                                                                                    |
|-----------------------------------|----------------------------------------------------------------------------------------------------|
| Priority                          | <ul> <li>Specify only numerical values in the range 0 to 65535.<br/>Alphaneumeric and empty values are considered as<br/>invalid.</li> </ul>                                                                                                    |
|                                   | • The maximum number of next-hop entries allowed under one route set with the same priority value is 10.                                                                                                    |
| Weight                            | Specify values that are numerical and multiples of 10 withir the range of 0 to 65535. Alphaneumeric and empty values are considered as invalid.                                                                                                    |
| Additional SED<br>Properties menu | Click the arrow icon to expand the following SED property<br>entries that can be mapped to their corresponding CSV file<br>column number:                                                                                                    |
|                                   | <ul> <li>Imported SED formula—Select the numerical entry fo<br/>the alphanumeric string that contains an expression<br/>used to define string concatenation and text<br/>replacement to generate the SED for a route record.</li> </ul>                                                                                                    |
|                                   | <ul> <li>Next Hop (\$NEXTHOP)—Select the numerical entry for<br/>the IP address, FQDN, session agent name, or session<br/>agent group name that can be used in the formula to<br/>generate the SED for a route record.</li> </ul>                                                                                                    |
|                                   | • <b>Trunk Group (\$TRUNKGROUP)</b> —Select the numerical entry for the alphanumeric string that can be used in the formula to generate the SED for a route record.                                                                                                    |
|                                   | <ul> <li>Trunk Context (\$TRUNKCONTEXT)—Select the<br/>numerical entry for the alphanumeric string that can be<br/>used in the formula to generate the SED for a route<br/>record.</li> </ul>                                                                                                    |
|                                   | <ul> <li>Routing Number (\$RN)—Select the numerical entry for<br/>the telephone number or prefix that can be used in the<br/>formula to generate the SED for a route record.</li> </ul>                                                                                                    |
|                                   | • <b>Carrier Identification Code (\$CIC)</b> —Select the numerical entry for the numeric value used in the formula to generate the SED for a route record.                                                                                                    |
|                                   | <ul> <li>User 1 through User 5 —Select the numerical entry for<br/>the alphanumeric value with a user-specific definable<br/>meaning that can be used in the formula to generate th<br/>SED for a route record. It can also be used for<br/>aggregating route records into groups. Once defined,<br/>use of this field must be consistent within the route set.</li> </ul> |
|                                   | • <b>SED Formula</b> —The numerical entry for the alphanumeric string that contains an expression used t define string concatenation and text replacement to generate the SED for a route record.                                                                                                    |

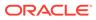

# **Edit Import Templates**

- 1. Expand the Route Manager slider, and click Import Templates.
- 2. In the Import Templates tab, select an import template and click Edit.
- 3. In the **Edit Import Template** dialog box, make any edits that you need to the import template parameters.
- 4. Click OK.

# Copy an Import Template to Create a New Import Template

- 1. Expand the Route Manager slider, and click Import Templates.
- 2. In the **Import Templates** tab, select the row of the import template that you want to copy from the table and click **Copy**.
- 3. In the **Copy Import Template** dialog box, enter a name for the template that you are creating and edit or add parameter entries that appear in this dialog box. See the Import Route Sets section for more information about these parameters.
- 4. Click **OK** when you are finished creating the new import template.

# Delete a Route Set

- **1.** Expand the **Route Manager** slider.
- 2. In the **Route sets** page, select the route set and click **Lock**.

The lock state toggles from unlocked, indicated by <sup>1</sup>, to locked, indicated by

<sup>ladmin</sup>. The name of the user who locked the route set is listed.

- 3. With the route set row selected, click **Delete** located at the bottom of the page.
- 4. In the confirmation dialog box, click Yes.

Doing this, deletes the selected route set along with scheduled backups of the route set.

# Search for Route Sets

- 1. Expand the Route Manager slider, and click Route sets.
- 2. Select the **Route Search** tab on the top. The Rouet Search page is dynamically loaded according to the pub-id type.

If you set the pub-id type as **E164** or **String**, the page displays the pub-id field.

If you set the pub-id type as Range the page displays Range Start Range End.

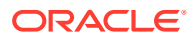

# Not Market May Not Market May Not

Figure 4-11 Route Search Dialog box

- 3. Select the checklist corresponding to the Route set (from which you want to extract the routes).
- 4. Click **Search**. The results appear at the bottom of the screen. You can page through the results.
- 5. Click **Refresh** to refresh the display.
- 6. Select a table row and either click **Edit** to access the **Edit Route** dialog box to modify the route, or click **Delete** to delete the route from the route set.

# **Compare Route Sets**

Use this task when comparing the contents of a route set with the route set contained in the LRT file of an active device before updating the contents of the route set.

- 1. Expand the Route Manager slider, and click Route sets.
- 2. Select the Route Set Compare tab, and complete the following fields:

| Route Set Type<br>field        | The <b>SBC</b> radio button is selected by default for the Session Border<br>Controller (SBC) route set type. The DSC option is deprecated. |
|--------------------------------|----------------------------------------------------------------------------------------------------|
| Pub ID Type                    | Choose any of the following pub-ID type values <ul> <li>Range</li> <li>E164</li> <li>String</li> </ul>                                      |
|                                | Note:<br>Based on the selection of the Pub ID type the Route Set<br>compare table fields are displayed dynamically.                         |
| Route Set 1 drop-<br>down list | Select the first route set.                                                                                                    |

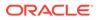

Route Set 2 dropdown list Select the second route set. The Compare button is activated.

3. Click Compare.

A progress bar appears while the comparison is processed. When complete, the results are displayed in two columns at the bottom of the screen. If the contents are identical between the two, messages appear in both columns.

# View Devices Associated with a Route Set

- 1. Expand the Route Manager slider, and click Route sets.
- 2. Select the route set row in the table and click View Associated Devices.
- 3. In the **Devices Associated with Route Set** dialog box, devices that are associated with the route set are displayed.

For example, the following image shows the HA pair associated with the route set named *secondrs*.

| D | evices Associated with Route S | et: secondrs         | × |
|---|--------------------------------|----------------------|---|
|   | Current Route Set Version: 1   |                      |   |
|   | Device                         | Version On Device    |   |
|   | 172.30.80.40-172.30.80.41      | 1                    |   |
|   |                                |                      |   |
|   |                                |                      |   |
|   |                                |                      |   |
|   |                                |                      |   |
|   |                                |                      |   |
|   |                                |                      |   |
|   | OK Associate De                | vices Update Devices |   |

# View LRT Files

- 1. Expand the Route Manager slider, and click Route sets.
- 2. In the **Route sets** tab, select the route set row in the table and click **View LRT File**.

A status message shows the progress of loading the LRT file. After the file is loaded, you are prompted to either open or save the file.

3. Open the file in an XML editor to review or modify this file, or save the file.

# View Update Task History

- 1. Expand the Route Manager slider, and click Devices.
- Select the Update Task History tab, which shows the update tasks that were performed.

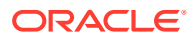

- 3. If you want to delete an update task from the table, select it and click Delete.
- 4. In the **Delete** confirmation dialog box, click **Yes** to delete the update task.

# Remove a Route Set Association from a Device Group

- 1. Expand the Route Manager slider, and click Devices.
- 2. In the **Device Route Sets** tab that appears by default, you can remove a route set association from one or more device groups.
- 3. Select a route set name from one or more device groups in the displayed list, and click **Remove**.

### Note:

The **Remove** button is disabled until a device is selected.

- Optionally, you can select a route set name from any device group, and select Remove From All to remove this route set association from all other device groups that are displayed.
- 5. Use the previous steps to remove associations of other route set(s) from device group(s).
- 6. Click OK when you are finished.
- 7. In the success dialog box, click OK.

# **Retrieve LRT Files from Devices**

You can retrieve an LRT file from a device to use in a new route set.

To retrieve LRT file from a device:

- 1. Expand the Route Manager slider. Click Route Sets.
- 2. In the Route Sets page, select the route set and click Lock
- 3. Click the Retrieve LRT file. The Retrieve LRT file from device dialog box appears.

| Device Group:                                         | sd161     |
|-------------------------------------------------------|-----------|
| New route set name:<br>Device LRT configuration name: |           |
| Device LRT file name:                                 | .xml.gz 👻 |

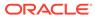

### Note:

You can retrieve an LRT file that contains the object "user" of types E164, String, or Range only. You will see a generic error message if you try to retrieve an LRT file which is not supported.

Table 4-6 Fields in the Retrieve LRT file from device dialog box

| Field                         | Description                                                                     |
|-------------------------------|---------------------------------------------------------------------------------|
| Device Group                  | Enter the name of the Device Group.                                             |
| New route set name            | Enter a name for the new route set.                                             |
| Device LRT configuration name | Enter the name of the device LRT configuration.                                 |
| Device LRT file name          | Enter the device LRT filename and choose the extension from the drop-down list. |

4. Click OK.

# **Retrieve LRT Files from Associated Devices**

You can import the LRT file from an SBC device and add route sets to SDM.

You can retrieve an LRT file from a device to use in a new route set. You can import the LRT file from an SBC device and add route sets to SDM.

To retrieve LRT file from a device:

- **1.** Expand the **Route Manager** slider.
- 2. Click Devices and then click the Associated Devices tab.

A list of SBC devices is displayed. You need to select an SBC device where the required LRT file is present.

- 3. Select an SBC Device.
- 4. Click Retrieve LRT file.
- 5. In the **Retrieve LRT File from device: <SBC device name>** dialog box, import the LRT file from the selected SBC device and add route sets to SDM.

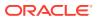

| Device groups | Target Nam |                          | Hardy        | are Version | Software Version | R                                                                                                    |
|---------------|------------|--------------------------|--------------|-------------|------------------|----------------------------------------------------------------------------------------------------|
| I G Home      | raiger Nam | 0                        | rialow       |             | Soltware version | The second second secon |
| esbc183       | esbc183    |                          | NNOS         | ₩           | SCZ830m1p9i      | dv                                                                                                    |
|               |            | Retrieve LRT file from d | evice: esbc1 | 83          |                  | ×                                                                                                    |
|               |            | *New route set name:     |              |             |                  |                                                                                                    |
|               |            | *Device LRT configurat   | ion name:    |             |                  |                                                                                                    |
|               |            | *Device LRT file name:   |              |             | .xml.gz 🎽        |                                                                                                    |
|               |            |                          |              |             |                  |                                                                                                    |
|               |            |                          |              |             |                  |                                                                                                    |
|               |            |                          | OK           | Cancel      |                  |                                                                                                    |
|               |            |                          |              |             |                  |                                                                                                    |

Figure 4-12 Retrieve LRT file from <device name> dialog box

Refresh View Associated Route Sets Compare Retrieve LRT file Update Device

Table 4-7 Fields in the Retrieve LRT file from <device name> dialog box

| Field                         | Description                                                                     |
|-------------------------------|---------------------------------------------------------------------------------|
| New Route Set Name            | Name of the route set name.                                                     |
| Device LRT configuration name | Enter the name of the device LRT configuration.                                 |
| Device LRT file name          | Enter the device LRT filename and choose the extension from the drop-down list. |

# Downloading and Viewing the LRT File

You can download and view the contents of an LRT file.

- 1. Click the Route Manager slider. The Route Sets tab is displayed.
- 2. Click View LRT File.

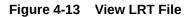

|                 | Route Search Route Set |                  |                     |         |                                      |                      |                |
|-----------------|------------------------|------------------|---------------------|---------|--------------------------------------|----------------------|----------------|
| earch Criteria: |                        |                  |                     |         |                                      |                      |                |
| Refresh         | Search Show All        |                  |                     |         |                                      |                      | Viewing        |
|                 | Lock State             | Number of Routes | Last Modified Time  | Version | Devices - Requires Updating #Total # | Device LRT file name | Device LRT con |
|                 | 🔒 admin                | 2                | 2022-12-22 17:12:54 | 0       | 0 devices out of 0 need updating     | test.xml.gz          | sachin         |
|                 |                        |                  |                     |         |                                      |                      |                |
|                 |                        |                  |                     |         |                                      |                      |                |
|                 |                        |                  |                     |         |                                      |                      |                |
|                 |                        |                  |                     |         |                                      |                      |                |
|                 |                        |                  |                     |         |                                      |                      |                |
|                 |                        |                  |                     |         |                                      |                      |                |
|                 |                        |                  |                     |         |                                      |                      |                |
|                 |                        |                  |                     |         |                                      |                      |                |
|                 |                        |                  |                     |         |                                      |                      |                |
|                 |                        |                  |                     |         |                                      |                      |                |
|                 |                        |                  |                     |         |                                      |                      |                |
|                 |                        |                  |                     |         |                                      |                      |                |
|                 |                        |                  |                     |         |                                      |                      |                |
|                 |                        |                  |                     |         |                                      |                      |                |
|                 |                        |                  |                     |         |                                      |                      |                |

- 3. Click on View LRT File to download the LRT file to your local hard drive.
- 4. Download the file and view the contents.

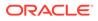

# **Update Devices**

You can add or remove routes after adding the required routes to the device. After doing this, push the LRT routes to the device.

1. Click the Route Manager slider.

The **Route Sets** tab is displayed. A list of routes is displayed and selecting a route enables the **Update Devices** button.

- 2. Click **Update Devices**. The pop-window displays routes to the device mapping.
- 3. Add or remove routes. After you add the required routes to the device, click **OK** to push the LRT routes to the device.

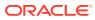

# 5 Backup and Restore Route Sets

You can access and restore backups, and search for backups in Oracle Communications Route Manager. When you restore a route set backup, you remove all edits made to the route set after the backup was made.

# Schedule a Backup for a Route Set

You can schedule a route set backup to run now, daily, or weekly. If you create a backup to run now, a scheduled task is created and listed in the scheduled tasks table. Once it runs, the scheduled task is removed from the table.

A maximum of three route set backups for each type of backup can be scheduled. For example, for a route set named national, you can schedule three backups scheduled Now, another three scheduled Daily, and a final three scheduled Weekly.

- 1. Click Route Manager. The Route Sets tab is displayed.
- 2. Under Route Manager, click Backup/Restore.
- 3. Click the Route Set Scheduled Backups tab.
- 4. Click Add. The Add Scheduled Backup dialog box is displayed.

### Table 5-1 Fields in the Add Scheduled Backup dialog box

| Field             | Description                                                                                    |
|-------------------|------------------------------------------------------------------------------------------------|
| Name              | Name of Backup file                                                                            |
| Route Set         | Select the Route Set for which Backup needs to<br>be scheduled                                 |
| Schedule Settings | <ul> <li>When the backup needs to done:</li> <li>Now</li> <li>Daily</li> <li>Weekly</li> </ul> |

5. Click OK.

# Restore a Route Set Backup

Access and Restore a Route Set Backup.

- 1. Click Route Manager. The Route Sets tab is displayed.
- 2. In the Route Sets tab, click Backup/Restore.
- 3. Click the Route Set Backups tab. A list of backup files is displayed.
- 4. Select the required backup file, and click **Restore**.
- 5. When prompted for confirmation, click **Yes**. This restores the Route Set After the restoration of the route set is complete and committed, the route set version increments. .

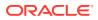

# Search for Route Set Backups

You can search for route set backups based on name only, name and date and time, or on date and time.

- 1. Expand the Route Manager slider, and click Backup/Restore.
- 2. In the Route Set Backups tab, click Search.
- 3. In the **Backup Search** dialog box, complete the following fields to configure your search criteria:

| Name field                                  | The name of the route set backup.                                                                                                    |
|---------------------------------------------|----------------------------------------------------------------------------------------------------|
| <b>Starting at</b> field and drop-down list | The start date in YYYY-MM-DD format or click the calendar icon to select the date. Next, select the time of day from the drop-down list. |
| Ending at field and drop-down list          | The end date in YYYY-MM-DD format or click the calendar icon to select the date. Next, select the time of day from the drop-down list.   |

### 4. Click Search.

The results display in the table.

5. You can optionally click **Show All** to re-display all backups.

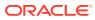